# **Anhang 1**

# **Fachtechnisches Feinkonzept ZFD**

# **Inhaltsverzeichnis**

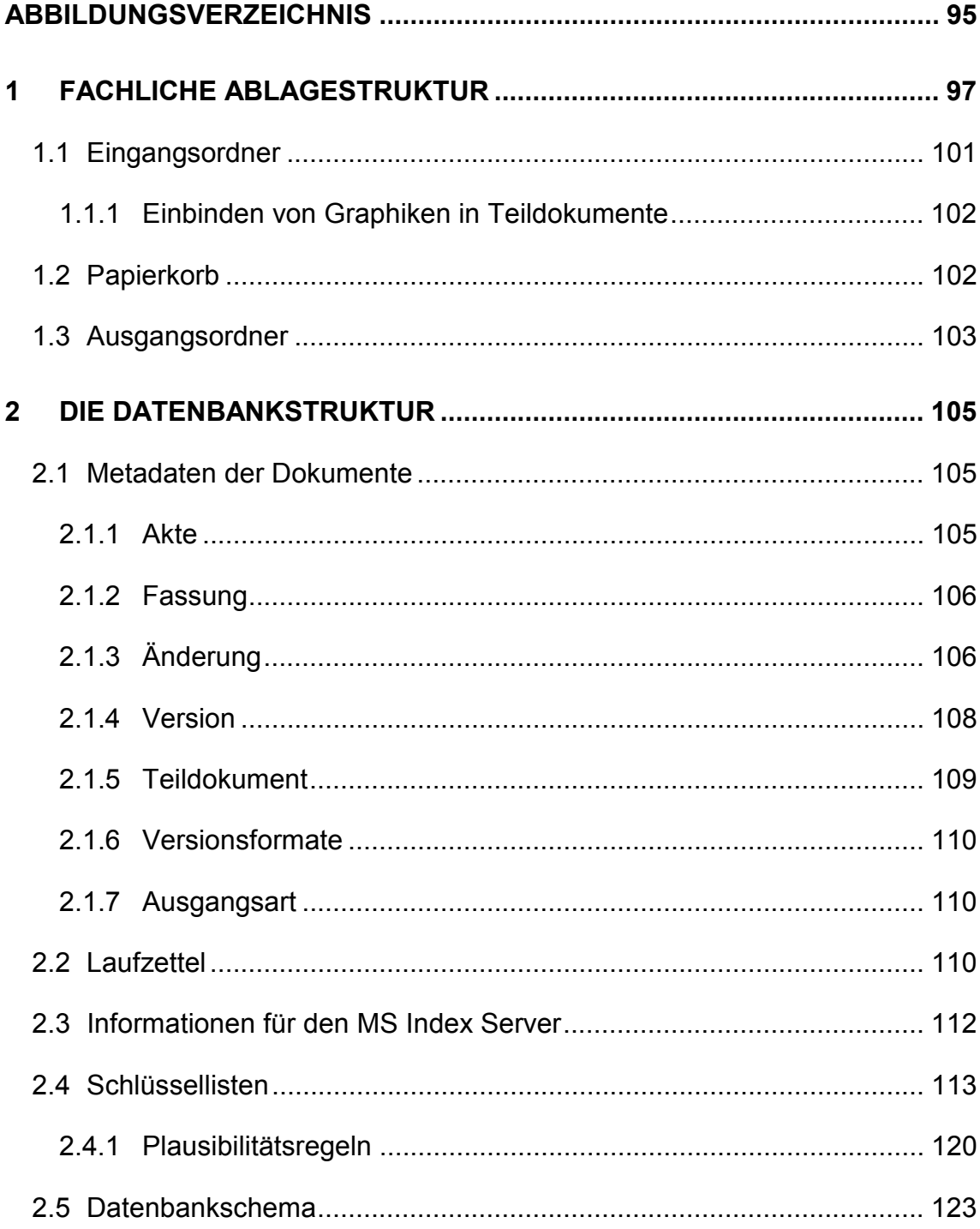

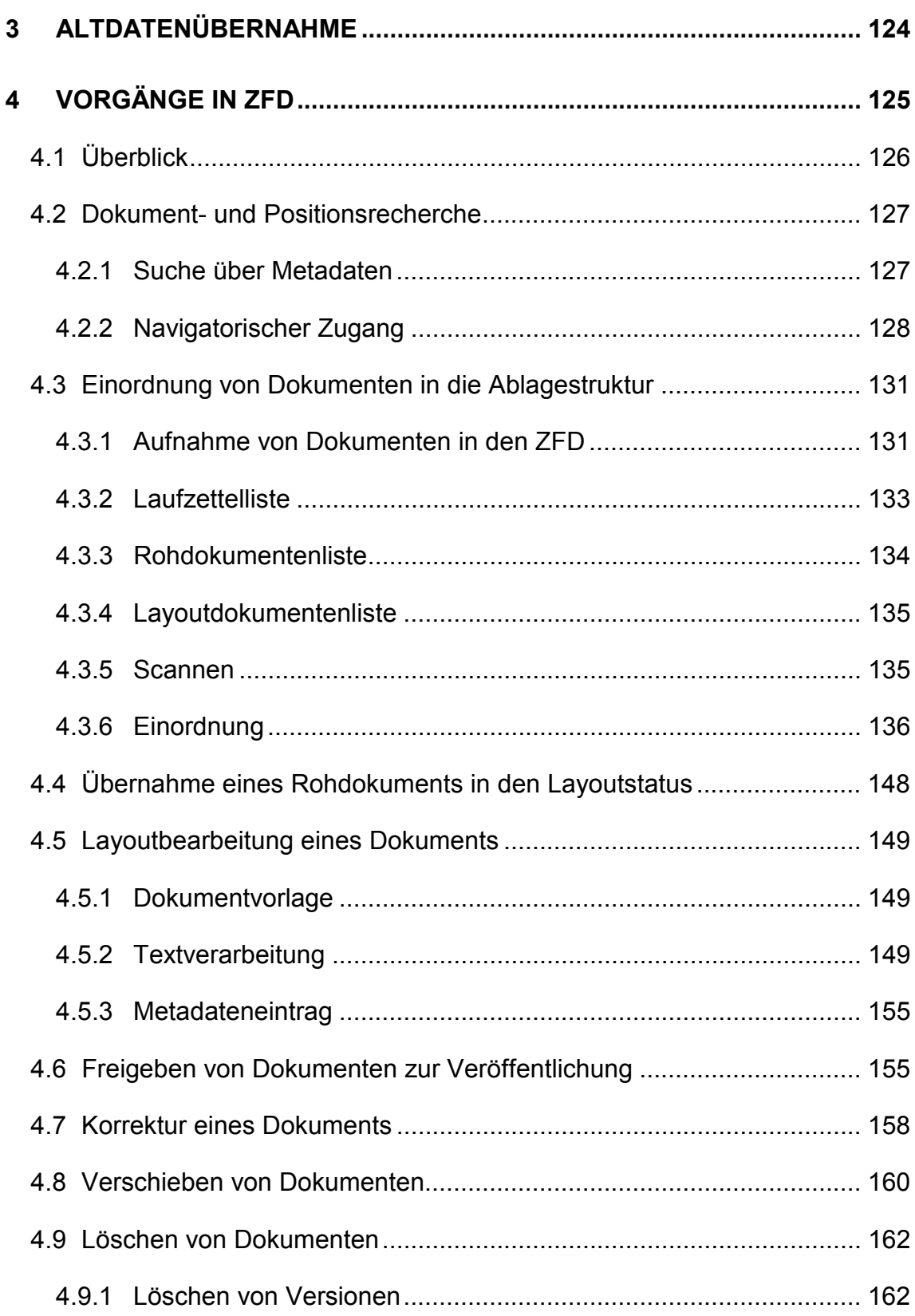

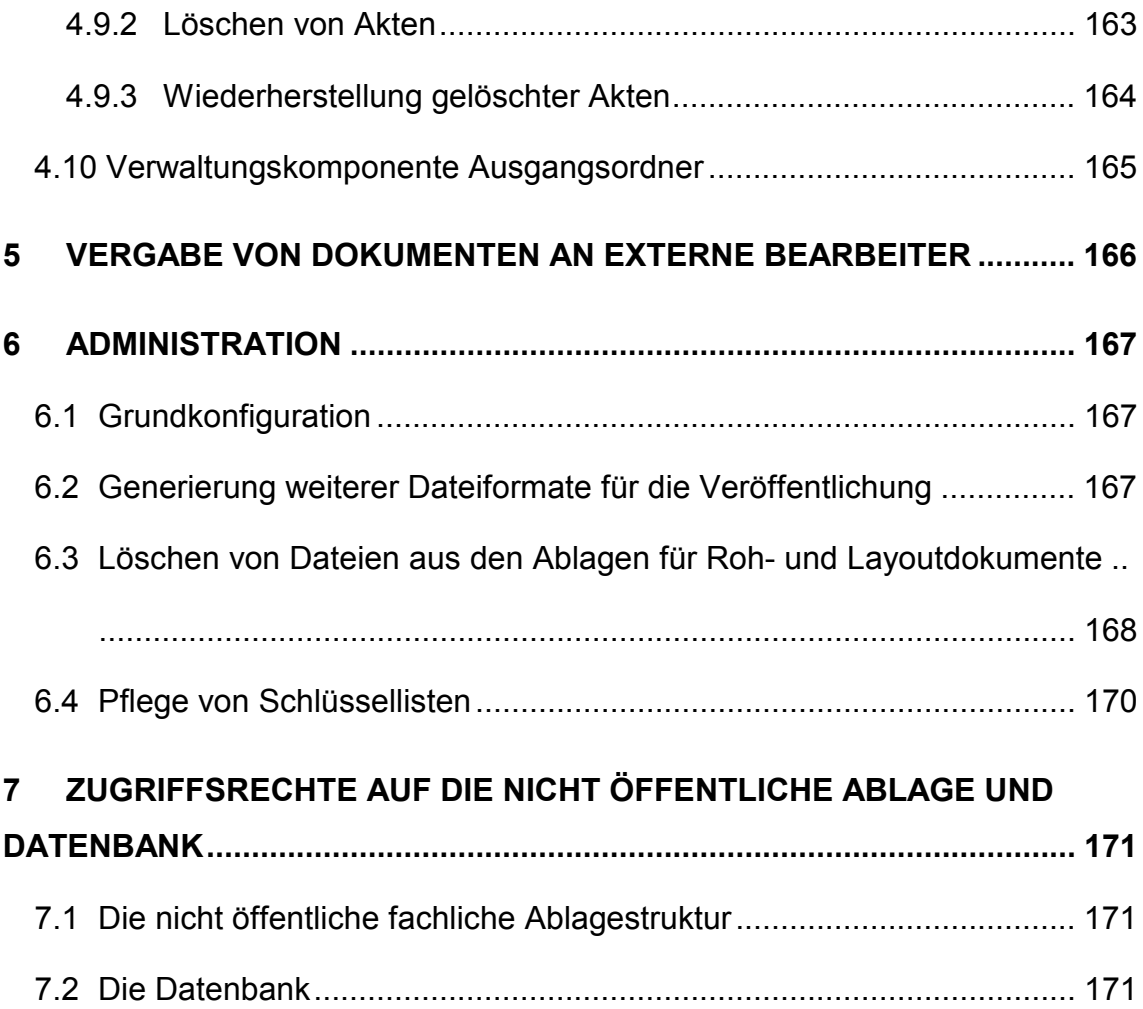

# <span id="page-6-0"></span>**Abbildungsverzeichnis**

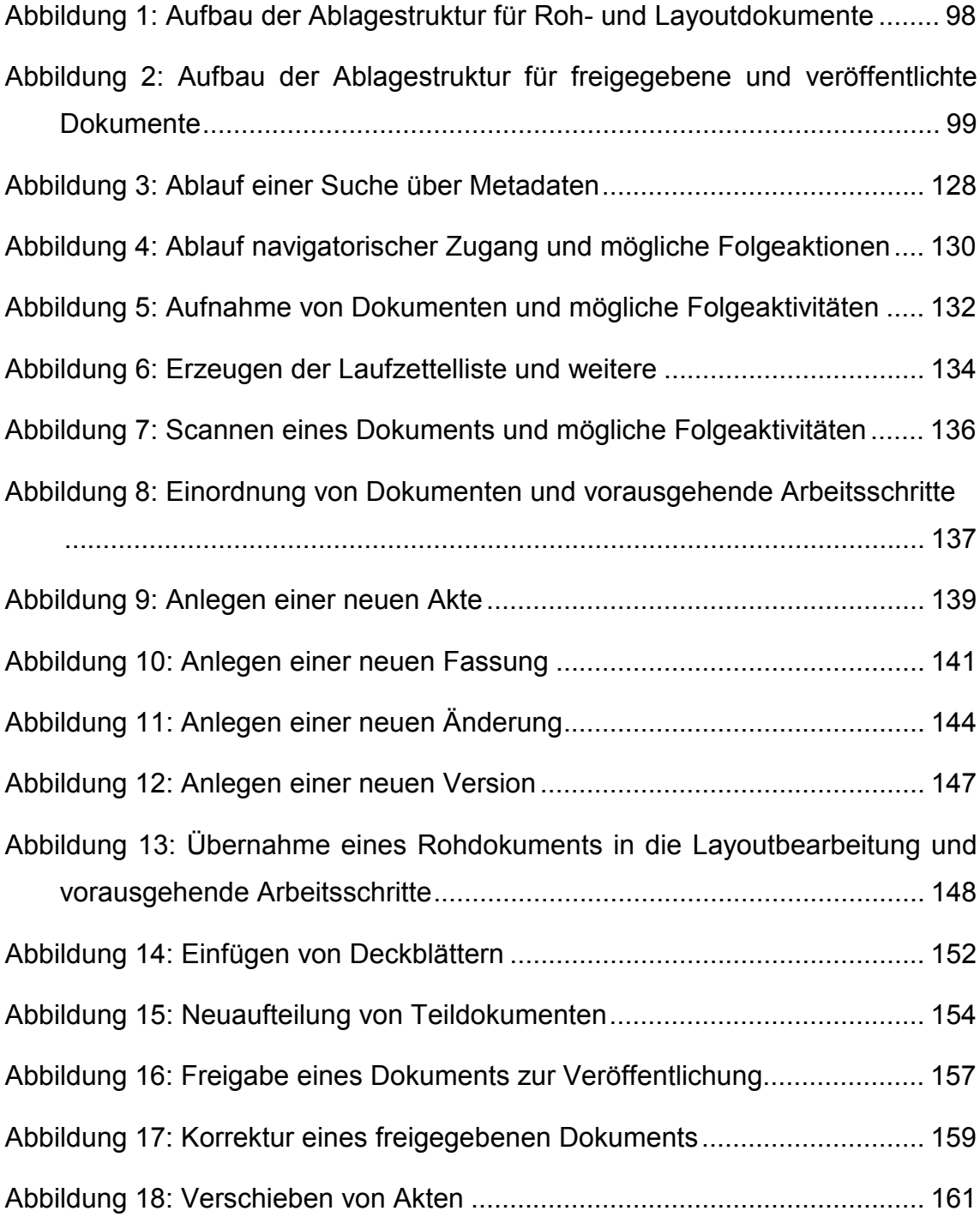

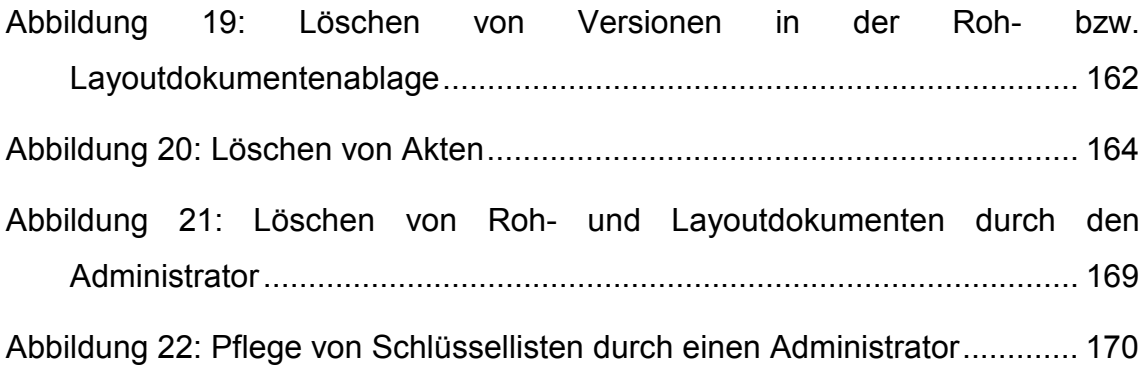

# <span id="page-8-0"></span>**1 Fachliche Ablagestruktur**

Bisher wird die Ablagestruktur für die in den ZFD aufzunehmenden Dokumente entsprechend der Kapitelstruktur der Handbücher aufgebaut. Die Dokumente selbst werden über den Dateinamen identifiziert.

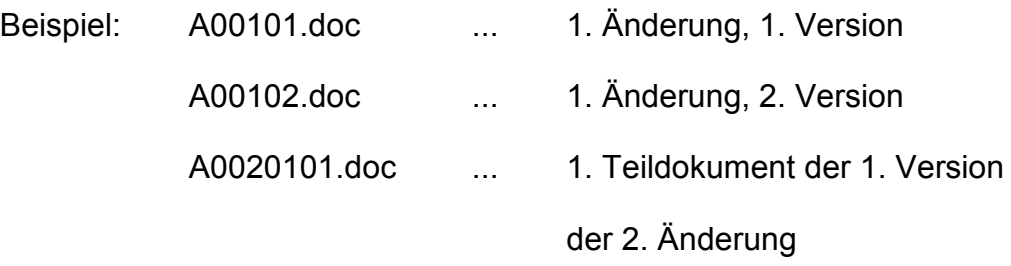

Die Buchstaben am Beginn eines Dateinamens geben an, in welchem Bearbeitungsstadium sich ein Dokument befindet. Dabei steht *R* für Rohdokumente, *L* für Layoutdokumente und *A* für zur Veröffentlichung freigegebene Dokumente. Für die vorliegende Konzeption werden diese Stadien wie folgt definiert:

- Rohdokumente
	- Datei, die unbearbeitet in die Ablagestruktur des ZFD aufgenommen wird (aus Email, Scanner etc.)

oder

- Kopie eines freigegebenen Dokuments, die als Ausgangsdokument für eine nachfolgende Version/Änderung/Fassung verwendet wird.
- Layoutdokumente
	- Ehemalige Rohdokumente, die sich in einem beliebigen Bearbeitungsstadium des Layoutens und der Metadatenerfassung befinden.
- freigegebene Dokumente
	- Ehemalige Layoutdokumente, deren Layoutbearbeitung und Erfassung der Metadaten vollständig abgeschlossen ist, werden zur Veröffentlichung freigegeben. Veröffentlicht wird stets nur die aktuellste Version einer Änderung (siehe Beschreibung der Ebenen der Ablagestruktur).

Die Dokumente dieser Stadien werden auf einem nicht öffentlichen Server gehalten. Nur freigegebene Dokumente werden auf dem öffentlichen Server eingestellt und sind dort recherchierbar.

Die bislang verwendeten Dateinamenskonventionen (R,- L,- A-Dokument) werden durch eine Erweiterung der Ablagestruktur abgelöst. Für die Roh- und Layoutdokumente auf dem nicht öffentlichen Server ergibt sich dabei folgende Struktur:

<span id="page-9-0"></span>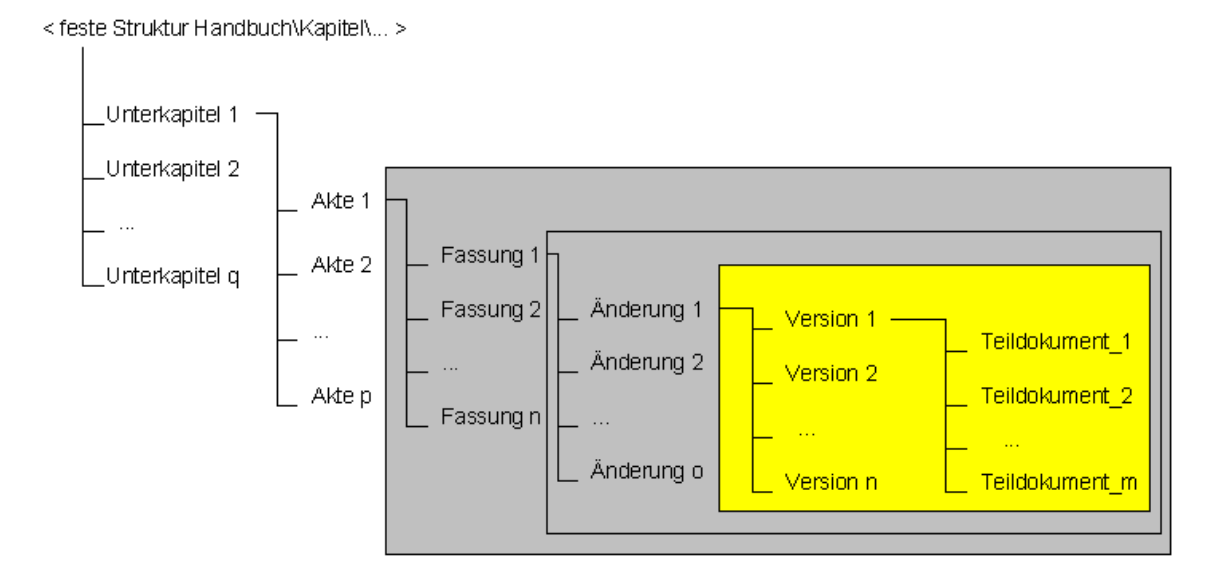

#### **Abbildung 1: Aufbau der Ablagestruktur für Roh- und Layoutdokumente**

Die in [Abbildung 1](#page-9-0) dargestellte Ablagestruktur ermöglicht die Speicherung mehrerer Versionen einer Änderung. Bei den zur Veröffentlichung freigegebenen Dokumenten wird nur die aktuellste Version einer Änderung benötigt. Bis zur Ebene Änderung ist die Verfügbarkeit erforderlich, da die Änderungen jeweils für einen bestimmten Zeitraum gelten bzw. die Gültigkeiten einzelner Teile eines Dokuments beinhalten. Die Ebene der Versionen ist somit an dieser Stelle nicht erforderlich.

Diese Struktur wird für jedes Veröffentlichungsformat angelegt. Daraus ergibt sich für die Ablage der freigegebenen Dokumente auf dem nicht öffentlichen Server folgende Ablagestruktur:

<span id="page-10-0"></span>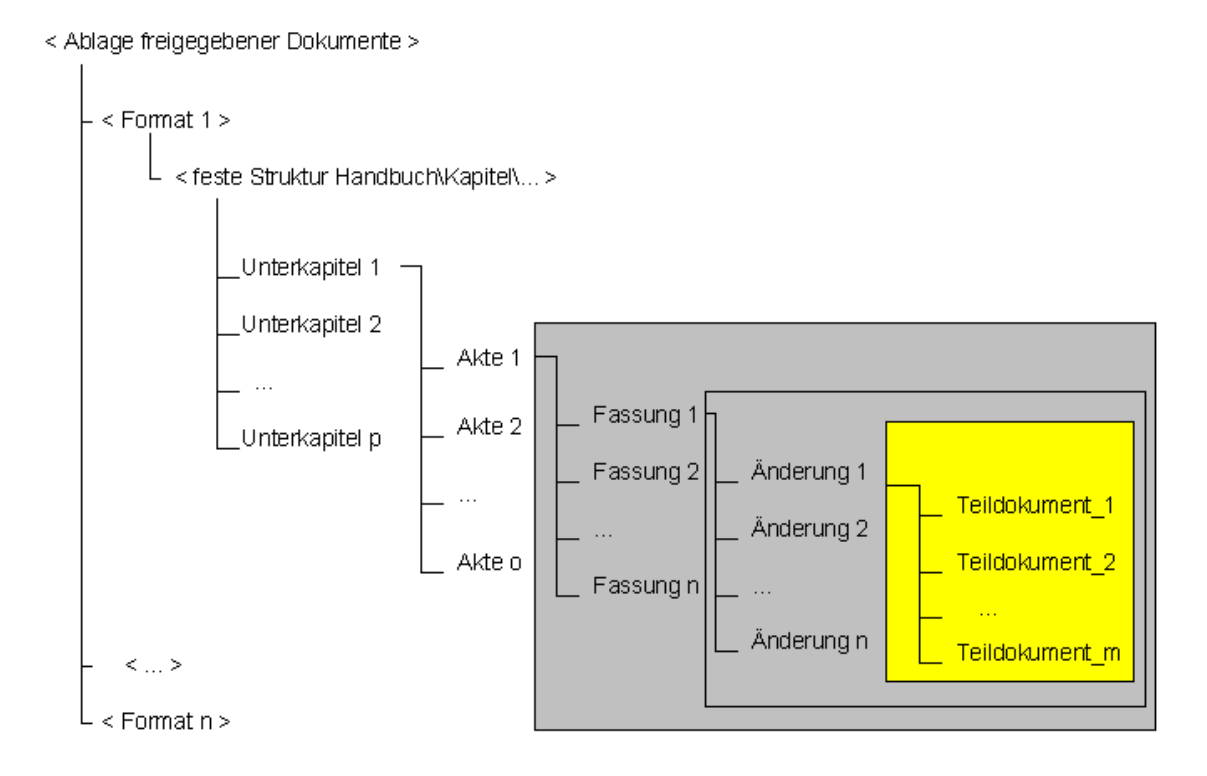

**Abbildung 2: Aufbau der Ablagestruktur für freigegebene und veröffentlichte Dokumente**

Erläuterung der einzelnen Ebenen:

- *Akte*:
	- **Erlass, Gesetz, Vorschrift etc.**
	- beinhaltet die gesamte Historie einer solchen Vorschrift bzw. anderer Dokumentarten
- *Fassung*:
	- beinhaltet die gesamte Historie einer vom Herausgeber definierten Auflage einer *Akte*
	- der Ordner *Fassung 2* wird z.B. bei der ersten Neufassung eines Gesetzes (*Akte*) angelegt
	- die programmtechnische Nummerierung ist unabhängig von der offiziellen Nummerierung der Fassungen
- *Änderung*:
	- beinhaltet die gesamte Historie der vom Herausgeber angeordneten Veränderungen einer *Fassung*
	- *Änderungen* sind offiziell angeordnete Modifikationen am Text und/oder den Metadaten einer *Fassung*
- *Version*:
	- beinhaltet alle internen Veränderungen einer *Änderung* einer *Fassung*
	- eine *Version* ist dann anzulegen, wenn nur interne Irrtümer oder Fehler bereinigt werden
- *Teildokument*:
	- beinhaltet jeweils einen Teil (Word-Datei) einer *Version* (der größte Teil der Dokumente besitzt nur ein Teildokument)
	- Teildokumente werden angelegt, wenn das Dokument eine im System vorgegebene Größe überschreitet (endgültig vom Autor festzulegen). Solche Dokumente enthalten in der Regel viele Grafiken und/oder Tabellen.
- *Korrektur* (nur in der Datenbank nachgewiesen):
	- stellt eine Manipulation an einer Version dar, die so unbedeutend ist, dass keine neue Version angelegt werden muss.

Teildokumente einer Version werden zum Teil bereits in der Rohdokumentphase angelegt, wenn die Datei sonst nicht handhabbar ist. Beim Einstellen des Dokuments in die fachliche Ablagestruktur (Übergang zum Rohdokument; siehe Abschnit[t4.3\)](#page-42-0) wird die Reihenfolge der Teildokumente festgelegt.

Die Nummerierung der Ordner und Dokumente erfolgt fortlaufend und unabhängig von der offiziellen Nummerierung oder der chronologischen Reihenfolge. Diese Angaben werden in der Datenbank vorgehalten.

# <span id="page-12-0"></span>**1.1 Eingangsordner**

Zum Aufbewahren von Dateien neuer Dokumente vor dem Einstellen als Rohdokumente wird ein Eingangsordner angelegt. Damit wird die Möglichkeit geboten, digitale Dokumente einem Laufzettel zuzuordnen, ohne eine endgültige Einordnung der Dokumente in die fachliche Ablagestruktur vornehmen zu müssen. Die Dokumente sind somit auch für andere Bearbeiter über den Laufzettel verfügbar. Der Laufzettel kann ausgedruckt werden.

Der Eingangsordner stellt einen einfachen Dateiordner dar. Im Eingangsordner wird für jeden vorhandenen Laufzettel ein eigener Ordner angelegt, in dem alle zugehörigen Teildokumente und Bilder abgelegt werden. Vor der Einordnung in die fachliche Ablagestruktur der Rohdokumente müssen die Bilder in die Teildokumente eingebunden werden (siehe Abschnitt [1.1.1\)](#page-13-0). Bei der Einordnung der Dokumente in die fachliche Ablagestruktur werden die Teildokumente aus dem Eingangsordner entnommen und in der vom Bearbeiter angegebenen Reihenfolge in die Ablage der Rohdokumente eingestellt. Wurden alle Teildokumente erfolgreich übernommen, wird der Laufzettelordner gelöscht.

## <span id="page-13-0"></span>**1.1.1 Einbinden von Graphiken in Teildokumente**

In den Eingangsordner werden nach dem Scannen Teildokumente und Graphiken getrennt eingestellt. Um die Graphiken an den richtigen Stellen einfügen zu können, müssen bereits durch den Bearbeiter am Scanner über die Scannersoftware Marken für alle Bilder eingefügt werden. Anhand der Nummerierung der Marken und der Graphiken kann dann in Word die Zuordnung Marke-Graphik halbautomatisch mit einer Suchen/Ersetzen-Funktion vorgenommen werden. Der Bearbeiter soll immer die Möglichkeit haben, ein anderes als das vorgeschlagene Bild wählen zu können, um so Fehler beim Scannen korrigieren zu können.

Die Zuordnung der Graphiken zu den Teildokumenten muss vor der Einordnung eines Dokuments in die Ablage der Rohdokumente erfolgen. Das endgültige Einbinden der Graphiken in die Word-Dokumente erfolgt erst in der Layoutphase.

## <span id="page-13-1"></span>**1.2 Papierkorb**

Zur begrenzten Aufbewahrung gelöschter Akten wird ein Ordner "Papierkorb" angelegt. In diesen Ordner werden aus der Ablage der freigegebenen Dokumente gelöschte Akten verschoben. Soll das Löschen rückgängig gemacht werden, können die Akten wieder aus dem Papierkorb entnommen werden. Akten können aus dem Papierkorb auch endgültig gelöscht werden.

## <span id="page-14-0"></span>**1.3 Ausgangsordner**

Der Ausgangsordner dient zum Ablegen von Dokument-Versionen, die an einen oder mehrere Adressaten verschickt werden sollen. So soll es möglich sein, Dokumente für den Versand zu XfaWeb oder FA-ZSV zu markieren und dadurch nach der Freigabe zur Veröffentlichung in den Ausgangsordner zu kopieren. Für jeden Adressaten wird innerhalb des Ausgangsordners ein eigener Ordner angelegt.

# **2 Die Datenbankstruktur**

## <span id="page-16-1"></span>**2.1 Metadaten der Dokumente**

Für das Charakterisieren und Auffinden der Dokumente werden verschiedene Metadaten vergeben. Diese werden entsprechend ihrer Gültigkeit den einzelnen Ebenen, die in der fachlichen Ablagestruktur verwendet werden, zugeordnet. Die zu einigen Feldern genannten Schlüssellisten sind in Abschnitt [2.4](#page-24-0) zu finden.

### <span id="page-16-2"></span><span id="page-16-0"></span>**2.1.1 Akte**

• AKTE ID (Zahl)

Jede Akte benötigt eine eindeutige ID, um identifiziert werden zu können und um die Fassungen eindeutig zuordnen zu können.

• DOKUMENTART ID (Zahl)

Eine Akte kann immer nur einer Dokumentart entsprechen (z.B. Erlass, Gesetz, Bericht etc.). Die Dokumentarten werden in der Schlüsselliste DOKUMENTART\_S zur Verfügung gestellt.

• KAPITEL ID (Zahl)

Als oberste Instanz eines Dokuments muss die Akte einer Position in den Handbüchern zugewiesen werden. Dazu wird die Angabe des Handbuchs sowie des Kapitels (bis zum entsprechenden Unterkapitel) benötigt.

• AKTENTITEL T (Memo)

Jede Akte bekommt eine einheitliche Bezeichnung über alle Fassungen des Dokuments hinweg. Als Standardwert wird der Titel des Dokuments der ersten Version der Akte angenommen. Dieser Titel kann verändert werden.

• Schlagworte (nur vorgesehen) Dieses Feld wird vorgesehen, falls in einer späteren Erweiterung eine Verschlagwortung stattfinden soll.

## <span id="page-17-0"></span>**2.1.2 Fassung**

• FASSUNG ID (Zahl)

Jede Fassung benötigt eine eindeutige ID, um identifiziert werden zu können und um die Änderungen eindeutig zuordnen zu können.

 $\bullet$  AKTE ID (Zahl)

Die Akten-ID dient der eindeutigen Zuordnung der Fassung zu einer Akte.

• FASSUNGSDATUM D (Datum)

Dieser Wert stellt das offizielle Herausgabedatum (von Herausgeber) dieser Fassung dar. Es ist unabhängig von allen Bearbeitungs- und Veröffentlichungsdaten im ZFD.

## <span id="page-17-1"></span>**2.1.3 Änderung**

• AENDERUNG ID (Zahl)

Jede Änderung benötigt eine eindeutige ID, um identifiziert werden zu können und um die Versionen eindeutig zuordnen zu können.

• FASSUNG ID (Zahl)

Die Fassungs-ID dient der eindeutigen Zuordnung der Änderung zu einer Fassung.

• HERAUSGEBER ID (Zahl)

Der Herausgeber der Änderung wird über eine ID gekennzeichnet. Für die Herausgeber existiert die Schlüsselliste HERAUSGEBER\_S.

• ERSCHEINUNGSORT ID (Zahl)

Der Erscheinungsort dieser Änderung wird über eine ID gekennzeichnet. Für die Erscheinungsorte steht die Schlüsselliste ERSCHEINUNGSORT\_S zur Verfügung.

• FUNDSTELLE ID (Zahl)

Die Fundstelle einer Änderung wird über eine ID gekennzeichnet. Jede vom Bearbeiter neu eingegebene Fundstellenbezeichnung wird automatisch nach bestätigter Nachfrage in die Schlüsselliste FUNDSTELLE\_S aufgenommen.

FUNDSTELLE\_JAHR\_Z (Zahl)

Das Fundstellenjahr wird ebenfalls per Hand eingetragen.

• FUNDSTELLE SEITE T (Text)

Dieses Feld beinhaltet eine oder mehrere Fundstellenseiten. Diese werden per Hand eingetragen.

- AKTENZEICHEN T (Text) Dieses Feld enthält ein oder mehrere Aktenzeichen für diese Änderung.
- DOKUMENTTITEL T (Memo) Jede Änderung besitzt einen Titel. Der Titel einer Änderung bleibt für alle zugehörigen Versionen gleich.
- AENDERUNGSDATUM D (Datum)

Dieser Wert stellt das offizielle Herausgabedatum (von Herausgeber) dieser Änderung dar. Es ist unabhängig von allen Bearbeitungs- und Veröffentlichungsdaten im ZFD.

• GUELTIGVON D (Datum) Dieser Wert beinhaltet das Datum des Beginns der Gültigkeit einer Änderung. Besitzt ein Dokument keinen Gültigkeitszeitraum aufgrund seiner Dokumentart, kann dieses Feld auch leer bleiben.

• GUELTIGBIS D (Datum)

Dieser Wert beinhaltet das Datum des Ablaufs der Gültigkeit einer Änderung. Besitzt ein Dokument keinen Gültigkeitszeitraum aufgrund seiner Dokumentart, kann dieses Feld auch leer bleiben.

• GUELTIGKEITSTATUS ID (Zahl)

Dieses Feld beinhaltet explizit, welchen Gültigkeitsstatus diese Änderung besitzt. Die Werte werden in der Schlüsselliste GUELTIGKEITSSTATUS\_S gehalten.

### <span id="page-19-0"></span>**2.1.4 Version**

• VERSION ID (Zahl)

Jede Version benötigt eine eindeutige ID, um identifiziert werden zu können und um die Teildokumente eindeutig zuordnen zu können.

AENDERUNG\_ID (Zahl)

Die Änderungs-ID dient der eindeutigen Zuordnung der Version zu einer Änderung.

• STATUS ID (Zahl)

In diesem Feld wird festgehalten, in welchem Stadium sich ein Dokument befindet. Die Werte werden in der Schlüsselliste DOKUMENTSTATUS\_S gehalten.

• BEARBEITUNSSTAND ID (Zahl)

Der Bearbeitungsstand dient als Ergänzung des Status eines Dokuments. Er kann direkt vom Bearbeiter gesetzt werden und ermöglicht somit eine genauere Beschreibung des Bearbeitungszustands eines Dokuments.

• FREIGEGEBEN D (Datum)

Dieses Feld beinhaltet das Datum der Freigabe dieser Version.

• BEARBEITER ID (Zahl)

Dieses Feld beinhaltet den letzten Bearbeiter der Version. Die Namen der Bearbeiter werden in der Schlüsselliste BEARBEITER\_S gehalten.

• PRIORITAET ID (Zahl)

Die Priorität, mit der ein Dokument bearbeitet werden soll, wird bei der Einordnung des Dokuments in die fachliche Ablagestruktur aus dem Laufzettel übernommen. Somit bleibt diese Information erhalten, wenn der Laufzettel gelöscht wurde.

• KOMMENTAR T (Text)

Der Kommentar zur Bearbeitung eines Dokuments wird bei der Einordnung des Dokuments in die fachliche Ablagestruktur aus dem Laufzettel übernommen. Somit bleibt diese Information erhalten, wenn der Laufzettel gelöscht wurde.

### <span id="page-20-0"></span>**2.1.5 Teildokument**

• TEILDOKUMENT ID (Zahl)

Über diese ID kann jedes Teildokument eindeutig identifiziert werden.

• VERSION\_ID (Zahl)

Die Versions-ID dient der eindeutigen Zuordnung des Teildokuments zu einer Version.

• PFAD  $T$  (Text)

Dieses Feld beinhaltet den relativen physischen Pfad ab dem Handbuch zum Teildokument mit dem Namen der Datei.

• TEILDOKUMENT\_NUMMER\_Z (Zahl)

Über die Nummern der Teildokumente einer Version kann die Reihenfolge bzw. die Position der Dateien in der Version festgestellt werden.

### <span id="page-21-0"></span>**2.1.6 Versionsformate**

Diese Tabelle erlaubt die Zuordnung von Veröffentlichungs-Dateiformaten zu jeder Version eines Dokuments.

- VEROEFFENTLICHUNGSART ID (Bezug zum Dateiformat)
- VERSION ID (Bezug zur Version)

### <span id="page-21-1"></span>**2.1.7 Ausgangsart**

Diese Tabelle beinhaltet alle Adressaten, an die eine Version über den Ausgangsordner verschickt werden soll.

- AUSGANG ID (Bezug zur Ausgangsart)
- VERSION ID (Bezug zur Version)
- LAUFZETTEL ID (Bezug zum Laufzettel)
- VERSENDET B (zeigt an, ob das Dokument bereits an den Adressaten versendet wurde oder nicht)

## <span id="page-21-2"></span>**2.2 Laufzettel**

Über einen Laufzettel werden alle Informationen vom Eingang bis zum Rohdokumentenstatus eines Dokuments festgehalten (siehe auch Abschnitt [4.3.2\)](#page-44-0). Danach werden die Priorität und der Kommentar in die Tabelle Version übernommen. Alle anderen Angaben des Laufzettels werden durch die Positionierung der Version in die Datenbank aufgenommen.

• LAUFZETTEL ID (Zahl)

Die Laufzettel-ID dient der eindeutigen Identifizierung eines Laufzettels.

• STATUS ID (Zahl)

In diesem Feld wird festgehalten, in welchem Stadium sich ein Dokument befindet. Diese Werte werden in der Schlüsselliste DOKUMENTSTATUS\_S gehalten und ausschließlich vom Programm vergeben.

• BEARBEITUNGSSTAND ID (Zahl)

In diesem Feld wird der Bearbeitungsstand nachgewiesen (z.B. ob die Layout-Gestaltung eines Dokuments intern oder bei einem externen Auftragnehmer erfolgt). Dieses Feld ist von den Bearbeitern veränderbar. Die Werte sind der Schlüsseltabelle BEARBEITUNGSSTAND S zu entnehmen.

- BEARBEITER ID (Zahl)
- HANDBUCH\_ID / KAPITEL\_ID / AKTE\_ID / FASSUNG\_ID / AENDERUNG\_ID

Im Laufzettel werden die für eine Einordnung notwendigen Ebenen der fachlichen Ablage vorgehalten. Bei der ersten Aufnahme in den ZFD kann die Zuordnung bis zu einer beliebigen Ebene stattfinden. Dabei erfolgt die Zuordnung nach hierarchischen Gesichtspunkten. Wird z.B. das Dokument einer Fassung zugeordnet, sind automatisch die Ebenen Handbuch bis Akte festgelegt. Alle weiteren Zuordnungen müssen vor dem Einordnen vorgenommen werden.

 Dieses Feld beinhaltet den Namen des letzten Bearbeiters des Laufzettels bzw. des mit ihm verbundenen Dokuments.

• PRIORITAET ID (Zahl)

Mit der Priorität wird die Dringlichkeit der Bearbeitung eines Dokuments festgelegt. Für die Prioritäten wird die Schlüsselliste PRIORITAET\_S angelegt.

• KOMMENTAR T (Memo)

Der Kommentar eines Laufzettels kann einen beliebigen Text mit Informationen zum Dokument bzw. dessen Bearbeitung enthalten.

• DATUM D

Dieses Feld beinhaltet das Datum, an dem der Laufzettel erzeugt wurde.

## <span id="page-23-0"></span>**2.3 Informationen für den MS Index Server**

Für die Informationen zu Veränderungen an den Metadaten oder den Volltexten der einzelnen Teildokumente wird eine gesonderte Tabelle für den MS Index Server angelegt. Die Tabelle ist notwendig, um den MS Index Server über neue Dokumente oder Änderungen an Dokumenten zu informieren und den Index für das DRS aktuell zu halten. Veränderungen an freigegebenen Dokumenten werden immer für die gesamte Akte vermerkt. Dadurch werden Konsistenz und Aktualität aller zur Akte gehörenden Dokumente und ihrer Metadaten im Index sichergestellt.

Die Tabelle INDEXSERVERSTATUS beinhaltet die folgenden Felder:

 $\bullet$  AKTE ID (Zahl)

Über diese ID kann die veränderte Akte identifiziert werden.

• IS STATUS ID (Zahl)

Dieses Feld beinhaltet einen vom MS Index Server auswertbaren Status. Die Stadien können z.T. vom ZFD (System) oder dem MS Index Server gesetzt werden. Sie dienen der Information des MS Index Servers über Veränderungen im Dokumentenbestand des ZFD. Die Stadien werden in der Schlüsselliste IS\_STATUS\_S gehalten.

• STAND DRS D (Datum)

Dieses Feld enthält das Datum des letzten Indizierungsprozesses. Das Datum wird nur vom MS Index Server gesetzt.

• STAND\_ZFD\_METADATEN D (Datum)

Dieses Feld beinhaltet das Datum der letzten Bearbeitung der Metadaten eines Teildokuments der Akte. Wird am Dokument eine Korrektur an den Metadaten durchgeführt, wird dieses Datum angepasst. Somit kann die letzte Bearbeitung zeitlich nach dem Freigabedatum liegen.

• STAND ZFD VOLLTEXT D (Datum)

Dieses Feld beinhaltet das Datum der letzten Bearbeitung des Textes eines Teildokuments der Akte. Wird am Dokument eine Korrektur am Text durchgeführt, wird dieses Datum angepasst. Somit kann die letzte Bearbeitung zeitlich nach dem Freigabedatum liegen.

## <span id="page-24-0"></span>**2.4 Schlüssellisten**

• HANDBUCH S

Hier werden die Handbücher als oberste Ebene der fachlichen Ablage vorgehalten.

- HANDBUCH ID (Zahl)

Über die ID kann jedes Handbuch eindeutig identifiziert werden.

- HANDBUCH T (Text)

Dieses Feld beinhaltet den Titel des Handbuchs.

HANDBUCHKURZ T (Text)

Dieses Feld enthält den Kurztitel des Handbuchs.

- HANDBUCHBESCHR T (Text)

Dieses Feld enthält die Beschreibungen zum Handbuch.

BEMERKUNG\_T (Text)

In diesem Feld können weitere Bemerkungen eingetragen werden.

KAPITEL\_S

In dieser Schlüsselliste werden die Handbücher mit ihren Kapiteln kombiniert und können so eindeutig einer Akte zugewiesen werden.

- KAPITEL ID (Zahl)

Jedem Kapitel wird eine eindeutige ID zugewiesen, um eine Akte eindeutig in der hierarchischen Struktur zu positionieren.

OBERKAPITEL\_Z (Zahl)

Um die hierarchische Struktur abzubilden, wird hier die Kapitel\_ID des Kapitels eingetragen, in dem das gegenwärtige Kapitel enthalten ist.

- HANDBUCH ID (Zahl)

Auf oberster Ebene wird das Kapitel dem entsprechenden Handbuch zugeordnet.

- KAPITELNUMMER\_Z (Zahl)

Das Feld enthält die Nummer, mit der es später in der Verzeichnisstruktur erscheint.

- KAPITELBEZEICHNUNG T (Text)

Dieses Feld beinhaltet die Bezeichnung des Kapitels

AMT T (Text)

Hier kann eingetragen werden, wem das Kapitel "gehört".

- KAPITELNUMMERGANZ T (Text)

Dieses Feld beinhaltet die Kapitelzahl als Textfeld.

• DOKUMENTART S

Diese Schlüsselliste enthält alle im ZFD verwendeten Dokumentarten mit Bezeichnung und Abkürzung.

- DOKUMENTART\_ID
- DOKUMENTART T (Bezeichnung der Dokumentart)
- DOKUMENTART\_KURZ\_T (Kurzbezeichnung der Dokumentart)
- ERSCHEINUNGSORT S

In dieser Schlüsselliste werden sämtliche, für die Dokumente des ZFD in Frage kommenden Erscheinungsorte gehalten.

- ERSCHEINUNGSORT\_ID
- ERSCHEINUNGSORT T (Bezeichnung des Erscheinungsortes)
- ERSCHEINUNGSORTKURZ T (Kurzbezeichnung des Erscheinungsortes)
- FUNDSTELLE S

In dieser Tabelle werden sämtliche Fundstellen von Dokumenten gehalten. Diese Schlüsselliste ist von jedem Bearbeiter editierbar.

- FUNDSTELLE ID
- FUNDSTELLE\_T (Bezeichnung der Fundstelle)

#### • HERAUSGEBER S

In dieser Schlüsselliste werden sämtliche, für die Dokumente im ZFD in Frage kommenden Herausgeber gehalten. Zusätzlich werden die Kürzel sowie die Beziehungen zwischen Vorgängern und Nachfolgern von Herausgebern aufgenommen (z.B. ist das Umweltministerium Vorgänger des Ministeriums für Umwelt und Verkehr).

- HERAUSGEBER ID
- VERWALTUNGSEINHEIT ID (zur Unterbreitung von Vorschlägen und Überprüfung von Eingaben des Herausgebers in Abhängigkeit von der Fundstelle)
- HERAUSGEBER T (Name des Herausgebers)
- HERAUSGKURZ T (Kurzbezeichnung des Herausgebers)
- VORGAENGER Z (ID des Vorgängers)
- NACHFOLGER Z (ID des Nachfolgers)
- ERSCHEINUNGSORT ID (Erscheinungsort des Herausgebers)
- BEARBEITER S

Diese Schlüsselliste enthält alle Bearbeiter des ZFD. Zusätzlich zum Namen werden die Privilegien sowie die Passwörter (verschlüsselt) aufgenommen.

- BEARBEITER ID
- BEARBEITER T (Name des Bearbeiters)
- RECHTE T (legt fest, welche Bearbeitungsschritte der Bearbeiter im ZFD ausführen darf)
- DOKUMENTSTATUS S

In dieser Schlüsselliste werden die Stadien eines Dokuments vorgegeben. Die Stadien sollen bereits an dieser Stelle genauer beschrieben werden, da sie für das Verständnis der Vorgänge des ZFD notwendig sind. Vorgesehen sind folgende Stadien:

**Laufzettel:** 

Das Dokument wurde als neues Dokument in den ZFD aufgenommen, aber noch nicht vollständig in die fachliche Ablage eingeordnet. Es wurden noch keine Teildokumente in den Eingangsordner eingestellt.

**Eingangsordner:** 

Zum Laufzettel eines Dokuments wurden Teildokumente in den Eingangsordner eingestellt. Das Dokument wurde aber noch nicht in die fachliche Ablagestruktur eingeordnet.

**Rohdokument:** 

Das Dokument wurde in die Ablage der Rohdokumente eingeordnet, aber noch nicht weiter bearbeitet.

**Layoutdokument:** 

Das Dokument wurde mit der ersten Bearbeitung des Rohdokuments in den Layoutdokumentstatus übernommen. Das Dokument wird somit von der Ablage der Rohdokumente in die Ablage der Layoutdokumente verschoben. Es verbleibt bis zur Freigabe in diesem Status. Die Layoutbearbeitung ist abgeschlossen, wenn das Layout des Dokuments gestaltet und alle Metadaten eingetragen wurden.

Freigegeben:

Ein Dokument wird nach der vollständigen Layoutbearbeitung zur Veröffentlichung freigegeben. Damit wird es in die Ablage der freigegebenen Dokumente verschoben.

**Papierkorb:** 

Ein Dokument befindet sich im Status Papierkorb, wenn es aus der Ablage der freigegebenen Dokumente gelöscht wurde. Dieser Status betrifft immer alle Versionen einer Akte, da nur ganze Akten gelöscht werden können. Der gesamte Ordner der gelöschten Akte wird in den Ordner Papierkorb verschoben (siehe Abschnitt [1.2\)](#page-13-1).

- STATUS\_ID
- STATUS T (Bezeichnung des Status)
- PRIORITAET S

Diese Schlüsselliste enthält die Prioritäten für die Laufzettel, die angeben, mit welcher Dringlichkeit ein Dokument bearbeitet werden soll.

- PRIORITAET\_ID
- PRIORITAET T (Bezeichnung der Priorität)
- GUELTIGKEITSTATUS\_S

In dieser Schlüsselliste werden die Werte für die Gültigkeit eines Dokuments festgelegt.

- GUELTIGKEITSTATUS\_ID
- GUELTIGKEITSTATUS T (Bezeichnung des Gültigkeitsstatus)
- BEARBEITUNGSSTAND S

Diese Liste beinhaltet Werte zur weiteren Eingrenzung des Status eines Dokuments. Diese Bearbeitungsstände werden nicht vom System, sondern von den Bearbeitern gesetzt. Jeder Bearbeitungsstand kann allerdings nur in einem bestimmten Status auftreten.

- BEARBEITUNGSSTAND\_ID
- BEARBEITUNGSSTAND T (Bezeichnung des Bearbeitungszustands)
- STATUS ID (eindeutige Zuordnung zu einem Dokumentstatus)
- IS STATUS S

Diese Schlüsselliste enthält die für den MS Index Server relevanten Dokumentstadien.

- IS STATUS ID
- IS STATUS T (Bezeichnung des Status)
- VERÖFFENTLICHUNGSART\_S

Diese Schlüsselliste legt fest, in welchen Formaten die Dokumente beim Freigeben gespeichert werden sollen und erlaubt über die Tabelle VERSIONSFORMATE eine Zuordnung von zur Veröffentlichung freigegebenen Dokumenten zu den Veröffentlichungsformaten.

- VEROEFFENTLICHUNGSART\_ID
- VERÖFFENTLICHUNGSART\_T (Dateiformatbezeichnung)
- AKTIV B (boolean; legt fest, ob dieses Dateiformat z.Zt. benutzt werden soll oder nicht)
- WURZELNAME\_T (Name, der als Bezeichnung für den Ordner mit der fachlichen Ablage dieses Formats verwendet werden soll)
- VERWALTUNGSEINHEIT S

Diese Tabelle dient der Überprüfung der Eingabe eines Herausgebers. Dadurch kann eine Brücke zwischen dem Herausgeber und der Fundstelle geschlagen werden.

- VERWALTUNGSEINHEIT ID
- VERWALTUNGSEINHEIT T (Name der Verwaltungseinheit)
- FUNDSTELLE\_ID (Zugeordnete Fundstelle)

• AUSGANG S

Diese Tabelle beinhaltet alle Institutionen oder Systeme, an die eine Version über den Ausgangsordner verschickt werden soll (z.B. DRS, XfaWeb).

- AUSGANG\_ID
- AUSGANG T (Name des Adressaten)

### <span id="page-31-0"></span>**2.4.1 Plausibilitätsregeln**

Für die Beziehungen zwischen Werten der Tabellen wurden bisher folgende Plausibilitätsregeln festgelegt:

- Bei Dokumenten der Dokumentarten *Gesetz*, *Verordnung*, *Verwaltungsvorschrift*, *EG-Veröffentlichung*, *Bekanntmachung*, *Drucksache*, *Richtlinie*, *Internationale Vereinbarung* muss eine Fundstelle eingetragen werden. Um diese Festlegung flexibel zu halten (Festlegung für weitere Dokumentarten, bisherige Dokumentarten werden von dieser Festlegung befreit), kann in der Tabelle DOKUMENTART\_S ein Feld FUNDSTELLE\_ERFORDERLICH\_B eingeführt werden (wird in der Datenbank realisiert). Gilt die Festlegung langfristig, kann die Überprüfung vom System durchgeführt werden.
- Für Dokumente mit der Dokumentart *Erlass* (diese Festlegungen werden vom System durchgeführt)*:*
	- muss ein Aktenzeichen eingetragen werden.
	- ist der Erscheinungsort immer Stuttgart.
	- ist die Fundstelle immer "verwaltungsintern".
	- darf als Herausgeber nur die Landesverwaltung Baden-Württemberg angegeben werden.
- Zu den Fundstellen *GBI* und *GABI* gehören immer der Erscheinungsort Stuttgart und der Herausgeber Landesverwaltung Baden-Württemberg. Soll

diese Festlegung flexibel gehalten werden, kann in der Schlüsseltabelle FUNDSTELLE S ein Feld ERSCHEINUNGSORT ID eingeführt werden. Dadurch kann für jede Fundstelle eine Voreinstellung für den Erscheinungsort vorgenommen werden. Die Verknüpfung zwischen dem Erscheinungsort und dem Herausgeber ist bereits im Datenbankschema vorgesehen (ERSCHEINUNGSORT\_ID in Tabelle HERAUSGEBER\_S) (wird in der Datenbank realisiert).

- Dokumente mit den Dokumentarten *VwV* oder *Erlass* sind bis zum 31.12.xx 7Jahre nach Gültigkeitsbeginn gültig (Gültigkeitsende automatisch festlegen, wird im System realisiert).
- Werden die Dokumentarten *Bekanntmachung* oder *Schreiben* für ein Dokument festgelegt, werden keine Gültigkeitsdaten eingetragen (wird im System realisiert).
- Werden die Dokumentarten *Gesetz* oder *Verordnung* für ein Dokument festgelegt, muss der Gültigkeitsbeginn, aber nicht zwingend das Gültigkeitsende für dieses Dokument festgelegt werden (wird im System realisiert).
- Generell gilt für den Gültigkeitsbereich (wird im System realisiert):
	- GUELTIGKEITVON D und GUELTIGKEITBIS D leer  $\rightarrow$ GUELTIGKEITSSTATUS "ohne Gültigkeit"
	- GUELTIGKEITVON D belegt und GUELTIGKEITBIS D leer  $\rightarrow$ GUELTIGKEITSSTATUS "unbefristet"
	- GUELTIGKEITVON\_D belegt und GUELTIGKEITBIS\_D belegt  $\rightarrow$ GUELTIGKEITSSTATUS "Gültigkeit angegeben"
	- Das Datum GUELTIGKEITVON D muss älter sein als das Datum GUELTIGKEITBIS\_D.

Weitere Plausibilitätsregeln werden evtl. während der Entwicklung bzw. beim Test des Prototypen eingearbeitet. Die Plausibilitätsregeln werden z.T. in der Datenbank und z.T. im System selbst realisiert.

<span id="page-34-0"></span>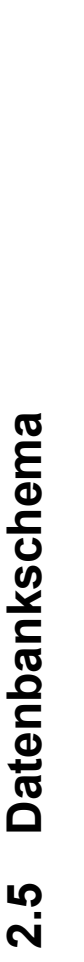

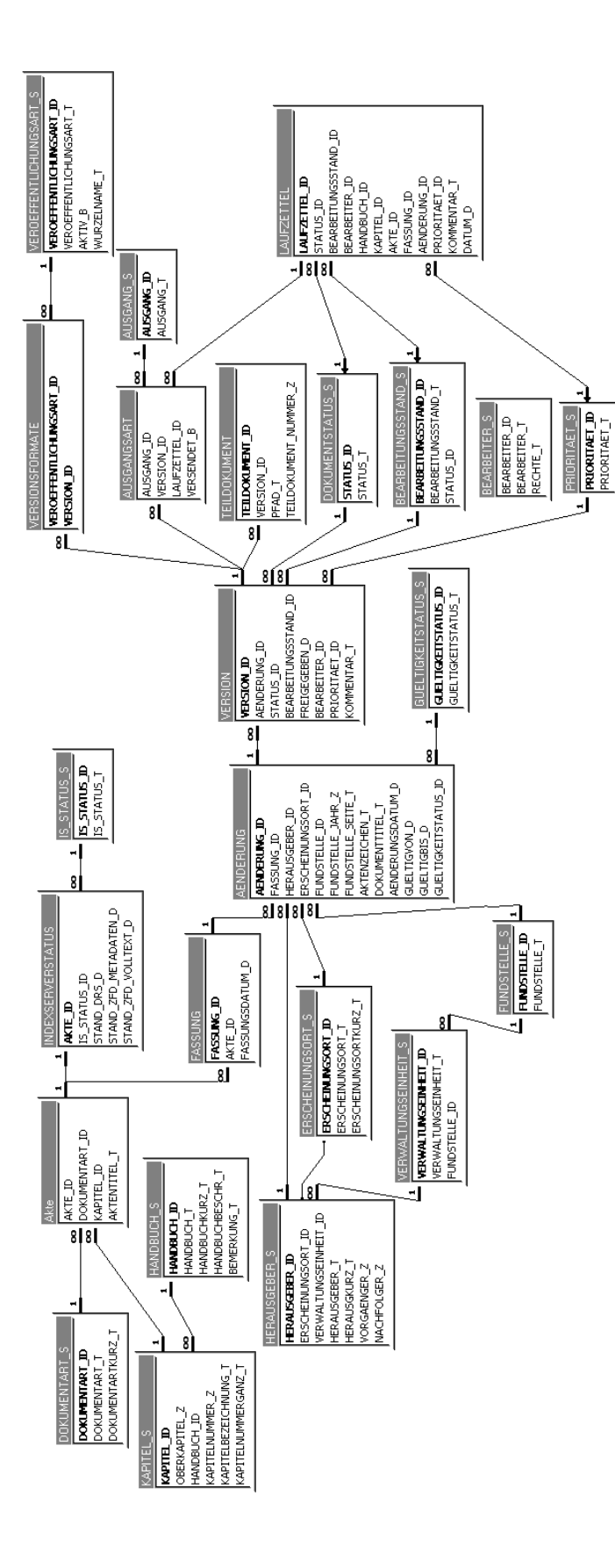

Abschlussbericht DIWA 2000 - Anhang 1 - Fachtechnisches Feinkonzept ZFD Abschlussbericht DIWA 2000 – Anhang 1 – Fachtechnisches Feinkonzept ZFD

# <span id="page-35-0"></span>**3 Altdatenübernahme**

Die bisher im ZFD vorhandenen Dokumente werden mit Hilfe eines Skripts in die neue Ablagestruktur überführt. Dazu werden die bisherigen Namenskonventionen (siehe Abschnitt [1.1\)](#page-12-0) genutzt.

Die vorhandenen Metadaten werden in die neue Datenbankstruktur überführt. Beide Übernahmevorgänge werden mit Kopien der Originaldaten getestet.
# **4 Vorgänge in ZFD**

In den folgenden Abschnitten werden die Vorgänge in ZFD beschrieben, die von der Aufnahme bis zur Freigabe der Dokumente sowie weiterer Modifikation an den Dokumenten reichen.

Zu Beginn wird auf die Recherche nach Dokumenten eingegangen, da diese Funktionalität in den meisten weiteren Schritten benötigt wird. Alle weiteren Funktionalitäten werden weitgehend in der Reihenfolge erläutert, in der die Bearbeitung eines Dokuments vorgenommen wird.

#### **Hinweise:**

In den Grafiken werden verschiedene Symbole genutzt. Die folgende Legende gibt darüber Aufschluss:

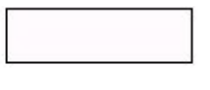

Einzelner Arbeitschritt im Ablauf

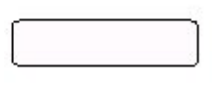

In sich abgeschlossene Abläufe, die in einem eigenen Abschnitt beschrieben werden

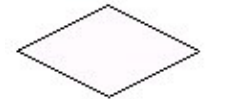

Enscheidung zwischen verschiedenen Abläufen aufgrund der angegebenen Bedingung

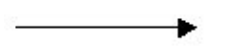

Ablaufreihenfolge

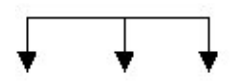

Alternative Ablaufreihenfolge; Es kann immer nur eine Alternative verfolgt werden.

Werden mehrere Arbeitsschritte in einem Kasten zusammengefasst, so werden diese Arbeitsschritte einem bestimmten (im Kasten angegebenen) Status zugeordnet.

# **4.1 Überblick**

Dokumente, die in den ZFD aufgenommen werden sollen, liegen digital oder in Papierform vor. Zum Teil müssen die Dokumente aus externen Einrichtungen beschafft werden. Die erste Aufnahme von Dokumenten in den ZFD erfolgt über das Einordnen in die fachliche Ablagestruktur (siehe Abschnitt [4.3.1\)](#page-42-0). Bei dieser Aufnahme kann die Zuordnung bis zu einer beliebigen Ebenentiefe vorgenommen werden. In jedem Fall wird ein Laufzettel für dieses Dokument angelegt, der die bisherige Einordnung sowie weitere Angaben zur Bearbeitung enthält. Bereits vorhandene elektronische Dokumente können in einen Eingangsordner eingestellt werden. Im Laufzettel können von den Autoren Angaben zum Bearbeitungsstand von Papierdokumenten gemacht werden. Alle Laufzettel sind über eine Laufzettelliste erreichbar (siehe Abschnitt [4.3.2\)](#page-44-0).

Liegt das Dokument digital im Eingangsordner vor, kann die Einordnung erfolgen. Dabei wird die endgültige Position des Dokuments festgelegt und das Dokument als Rohdokument eingestellt. Gleichzeitig werden die Positionsangaben für jedes Teildokument in die Datenbank aufgenommen. Alle Rohdokumente sind über eine Rohdokumentenliste erreichbar (siehe Abschnitt [4.3.3\)](#page-45-0).

Aus der Rohdokumentenliste heraus können Dokumente zur Layoutbearbeitung geöffnet werden (siehe Abschnitt [4.5\)](#page-60-0). Die Layoutbearbeitung umfasst die Aufbereitung des Dokumenttextes sowie das Eintragen der erforderlichen Metadaten. Solange sich die Dokumente im Layoutstadium befinden, sind sie über eine Layoutdokumentenliste erreichbar (siehe Abschnitt [4.3.4\)](#page-46-0).

Sind die Layoutarbeiten beendet und alle Metadaten aufgenommen, wird das Dokument zur Veröffentlichung freigegeben (siehe Abschnitt [4.6\)](#page-66-0). Dokumente können weiterhin korrigiert (siehe Abschnitt [4.7\)](#page-69-0), verschoben (siehe Abschnitt [4.8\)](#page-71-0) und gelöscht (siehe Abschnitt [4.9\)](#page-73-0) werden.

# **4.2 Dokument- und Positionsrecherche**

Die Recherche nach Dokumenten bzw. Positionen innerhalb der Ablagestruktur kann über zwei verschiedene Wege durchgeführt werden:

- über die Metadaten in der Datenbank
- über die fachliche Ablagestruktur.

Je nach Anwendungsziel können so direkt Dokumente gefunden oder zu einer Thematik zugeordnet bzw. Positionen für das Einordnen gefunden werden.

### **4.2.1 Suche über Metadaten**

Die Suche nach ähnlichen Dokumenten dient der Unterstützung bei der Einordnung von Dokumenten in die fachliche Ablage sowie der Suche nach Dokumenten für die Bearbeitung. Die Suche wird über Metadaten der Datenbank ausgeführt.

Für die Suche sind folgende Metadaten vorgesehen:

- **Handbuch, Kapitel, Akte, Fassung**
- **Status, Bearbeitungsstand**
- **Aktentitel**
- **•** Dokumenttitel
- **Dokumentart**
- Fassungsdatum
- **Herausgeber**
- Aktenzeichen
- Gültigkeit von / Gültigkeit bis
- Gültigkeitsstatus
- **Erscheinungsort**
- Fundstelle, Fundstellenjahr, Fundstellenseite

Aus den Ergebnissen der Suche heraus können Dokumente zur Ansicht geöffnet werden.

Zur Unterstützung beim abschließenden Einordnen von Dokumenten in die fachliche Ablagestruktur kann die Position eines gefundenen Dokuments in den navigatorischen Zugang übernommen werden. Dort kann das einzuordnende Dokument als Vorgänger oder Nachfolger einer Änderung oder Fassung eingetragen werden.

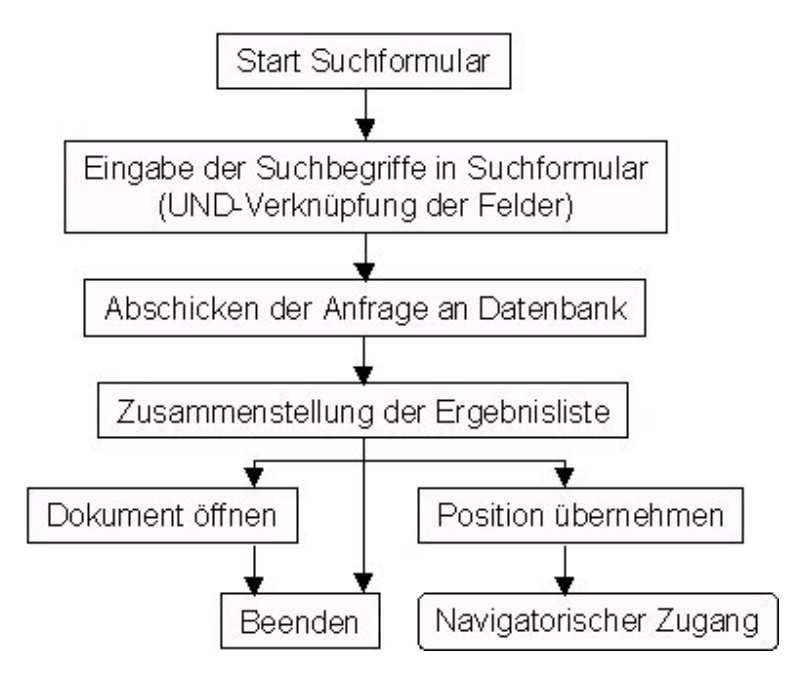

**Abbildung 3: Ablauf einer Suche über Metadaten**

### **4.2.2 Navigatorischer Zugang**

Als Alternative zur Recherche über Metadaten kann die Suche nach Dokumenten auch über einen navigatorischen Zugang durchgeführt werden. Dazu wird die fachliche Ablage in einer Baumstruktur abgebildet. Die Struktur wird über Handbuch/Kapitel bis zu den Akten angezeigt. Die Kapitel werden mit ihrer Bezeichnung angezeigt. Als Bezeichnung für die Akten werden die Aktentitel aus der Datenbank genutzt. Dieser Aktentitel kann editiert wertden.

Da auch Versionen älterer Änderungen oder Fassungen bearbeitet werden müssen, sind zusätzlich die offiziellen Fassungsnummern sowie das Fassungsbzw. Änderungsdatum der zur Akte gehörenden Fassungen und Änderungen anzuzeigen.

Der Anwender kann eine Akte markieren, um ein Dokument zu dieser Akte einzuordnen oder um diese Akte zu löschen bzw. zu verschieben.

Wird eine Änderung markiert, so kann:

- die aktuelle Version dieser Änderung zur Ansicht/Bearbeitung/Korrektur geöffnet werden,
- ein neues Dokument als Vorgänger oder Nachfolger vollständig in die Ablagestruktur eingeordnet werden,

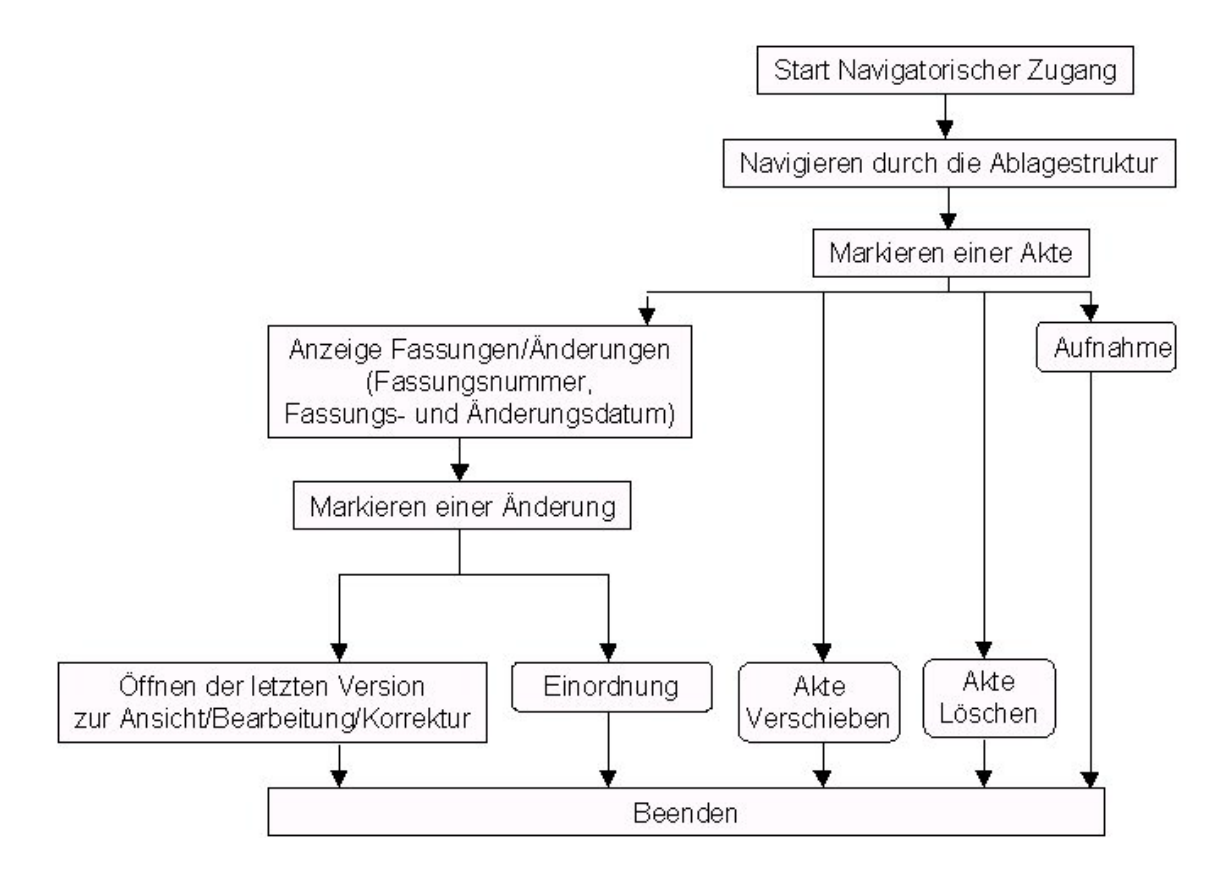

### **Abbildung 4: Ablauf navigatorischer Zugang und mögliche Folgeaktionen**

# **4.3 Einordnung von Dokumenten in die Ablagestruktur**

### <span id="page-42-0"></span>**4.3.1 Aufnahme von Dokumenten in den ZFD**

Als erster Schritt bei der Aufnahme eines Dokuments in den ZFD erfolgt das Einstellen in den Eingangsordner. Dabei kann eine Positionierung bis zu einer beliebigen Ebene der fachlichen Ablagestruktur erfolgen.

Bei der Aufnahme wird ein Laufzettel angelegt, der die Angaben der bisher vorgenommenen Einordnung zur Position, die Priorität für die Bearbeitung, den Status, Information über den Bearbeitungsstand, den letzten Bearbeiter und weitere Kommentare enthält.

Existieren ein oder mehrere digitale Teildokumente, werden diese dem Laufzettel zugeordnet und automatisch im Eingangsordner abgelegt (siehe Abschnitt [1.1\)](#page-12-0). Die Bilder können als eigenständige Dateien in den Eingangsordner gestellt und zu einem späteren Zeitpunkt in die Teildokumente eingefügt werden.

Liegt das einzuordnende Dokument in Papierform vor, so muss es eingescannt und dem Laufzettel zugeordnet werden. Diesem Vorgang (siehe [4.3.5\)](#page-46-1) muss das Einstellen in den Eingangsordner folgen, bevor die endgültige Einordnung durchgeführt wird (siehe [4.3.6\)](#page-47-0).

Die Einordnung kann zu einem anderen Zeitpunkt oder von einer anderen Person vorgenommen werden.

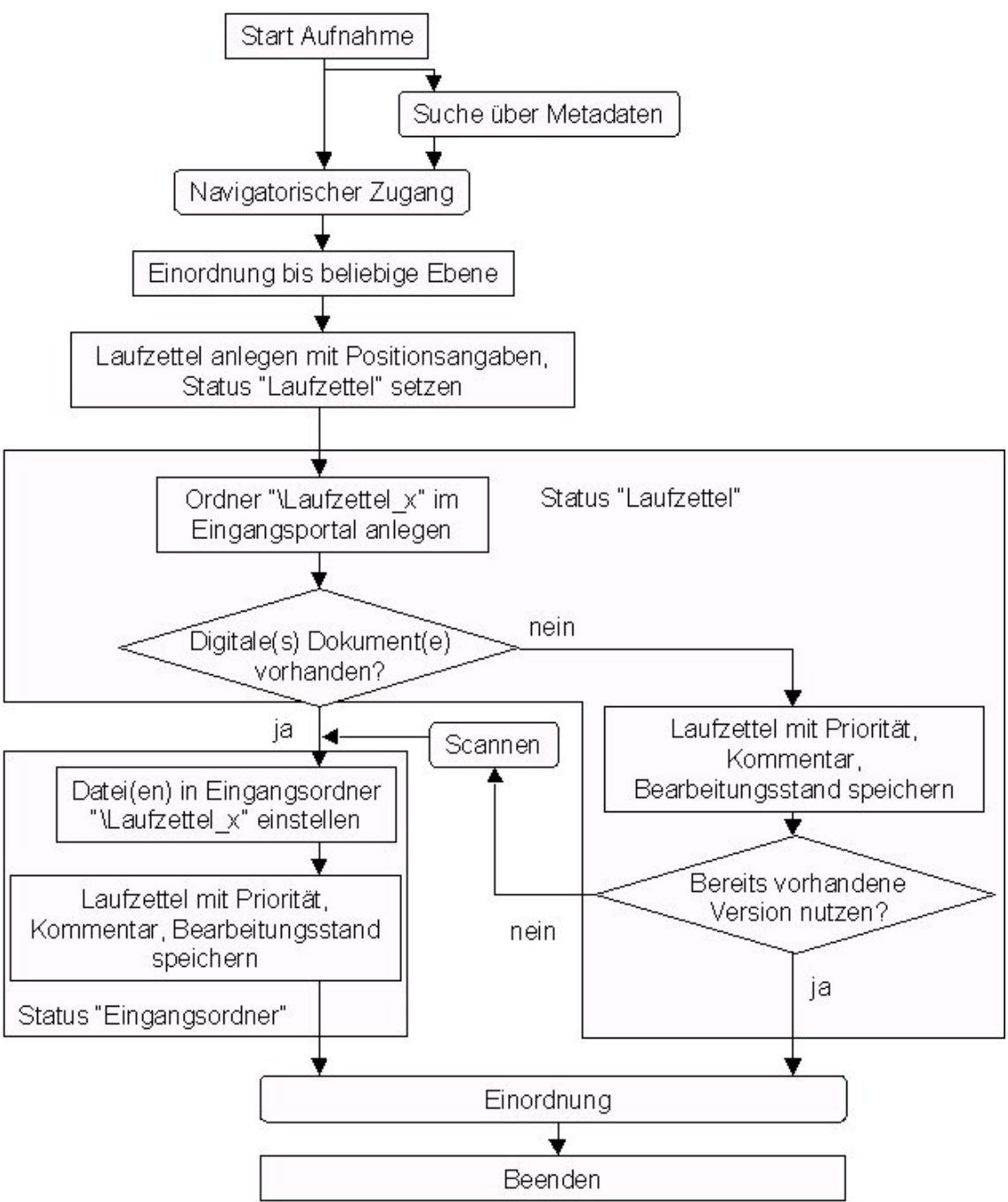

**Abbildung 5: Aufnahme von Dokumenten und mögliche Folgeaktivitäten**

Betroffene Metadaten:

 Laufzettel: LAUFZETTEL\_ID, STATUS\_ID, BEARBEITUNGSSTAND\_ID, BEARBEITER\_ID, HANDBUCH\_ID / KAPITEL\_ID / AKTEN\_ID / FASSUNG\_ID / AENDERUNG\_ID / VERSION\_ID sofern ausge wählt, PRIORITAET\_ID, KOMMENTAR\_T

### <span id="page-44-0"></span>**4.3.2 Laufzettelliste**

In der Laufzettelliste werden alle Laufzettel mit Laufzettelnummer, der bisherigen Positionierung, Priorität der Bearbeitung, Status, Bearbeitungsstand, dem Erfassungsdatum des Laufzettels und dem letzten Bearbeiter angezeigt. Die Festlegung, an welche Adressaten das Dokument versendet werden soll, kann hier bzw. beim Anlegen des Laufzettels vorgenommen werden. Je nach dem Status/Stand der Bearbeitung der Dokumente können bei der Auswahl eines Laufzettels die folgenden Funktionen ausgeführt werden:

- Einordnung (wenn Status Eingangsordner erreicht; siehe Abschnitt [4.3.6\)](#page-47-0)
- Bearbeitungsstände eintragen
- Löschen des Laufzettels
- Einstellen eines/mehrerer digitaler Dokumente zum Laufzettel in den Eingangsordner (siehe Abschnitte [4.3.1](#page-42-0) und [4.3.6\)](#page-47-0)
- Einfügen von Bildern in die Teildokumente (siehe Abschnitt [1.1.1\)](#page-13-0)

Die Liste soll nach den einzelnen Spalten sortierbar sein.

Die Prioritäten einzelner Dokumente oder von Dokumentengruppen müssen um je eine Stufe herauf oder herunter gesetzt werden können.

Dokumente werden solange in der Laufzettelliste angezeigt, bis sie in den Rohdokument-Status überführt werden. Dann erscheinen sie in der Rohdokumentenliste (siehe Abschnitt [4.3.3\)](#page-45-0).

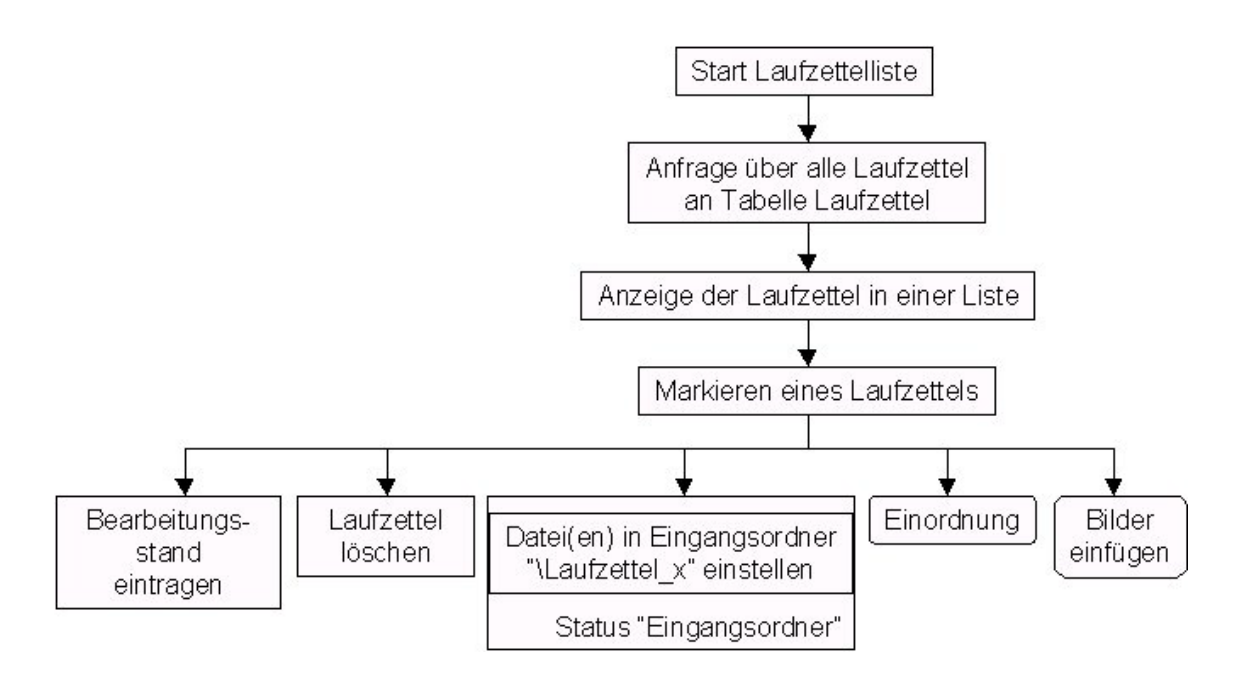

# **Abbildung 6: Erzeugen der Laufzettelliste und weitere Bearbeitungsschritte**

# <span id="page-45-0"></span>**4.3.3 Rohdokumentenliste**

Über den Dokumentstatus einer Version kann abgeleitet werden, ob sich ein Dokument im Rohdokumentstatus befindet. Somit kann eine Liste dieser Rohdokumente erstellt werden. In der Rohdokumentenliste werden alle Rohdokumente mit Position, Bearbeitungsstand, Priorität und dem letzten Bearbeiter angezeigt. Aus der Rohdokumentenliste heraus können die Dokumente zur Layoutbearbeitung geöffnet werden. Weiterhin ist das Löschen von Rohdokumenten mit ihren Datensätzen möglich (siehe Abschnitt [4.9.1\)](#page-73-1). Die Liste soll nach den einzelnen Spalten sortierbar sein.

Zusätzlich wird die Möglichkeit gegeben, neue Teildokumente in die bisherige Teildokumentenmenge zu integrieren.

### <span id="page-46-0"></span>**4.3.4 Layoutdokumentenliste**

Auch hier kann über den Dokumentenstatus eine Liste alle Dokumente im Layoutstatus abgeleitet werden. In der Layoutdokumentenliste werden alle Layoutdokumente mit Position, Bearbeitungsstand, Priorität und dem letzten Bearbeiter des Layoutdokuments angezeigt. Aus der Layoutdokumentenliste heraus können die Dokumente zur weiteren Layoutbearbeitung geöffnet werden. Weiterhin ist das Löschen von Layoutdokumenten mit ihren Datensätzen möglich (siehe Abschnitt [4.9.1\)](#page-73-1). Die Liste soll nach den einzelnen Spalten sortierbar sein.

### <span id="page-46-1"></span>**4.3.5 Scannen**

Das Scannen betrifft alle Dokumente, die neu in das ZFD aufgenommen werden sollen und nicht in elektronischer Form vorliegen. Da dieser Arbeitsschritt nicht automatisch "kontrolliert" werden kann, wird der Bearbeitungsstand Scannen eingetragen. Diesen Eintrag nimmt der Benutzer vor, der das Scannen dieses Dokuments durchführt. Eingetragen wird der Bearbeitungsstand über die Laufzettelliste. Somit wird gekennzeichnet, dass dieses Dokument bereits bearbeitet wird. Wird das elektronische Dokument in den Eingangsordner eingestellt, wird der Status automatisch geändert.

Beim Scannen trägt der Bearbeiter Marken für alle Graphiken über die Scannersoftware in das Dokument ein und führt eine entsprechende Benennung der Graphiken durch.

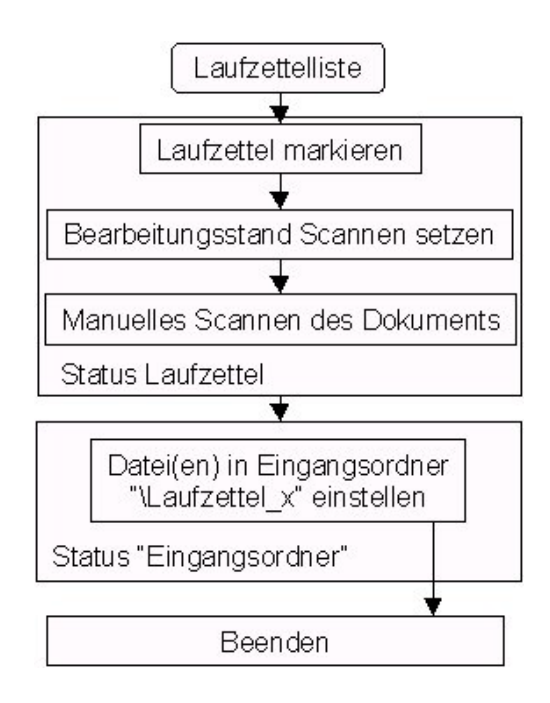

### **Abbildung 7: Scannen eines Dokuments und mögliche Folgeaktivitäten**

### <span id="page-47-0"></span>**4.3.6 Einordnung**

Die Einordnung stellt die endgültige Festlegung der Position des neuen Dokuments dar. Ein neues Dokument kann dabei als:

- neue Akte (erste Version der ersten Änderung der ersten Fassung der neuen Akte)
- neue Fassung (erste Version der ersten Änderung der neuen Fassung einer Akte)
- neue Änderung (erste Version der neuen Änderung einer Fassung einer Akte)
- neue Version

(neue Version einer Änderung einer Fassung einer Akte)

eingeordnet werden. Diese Positionsangabe wird in jedem Fall im Laufzettel gespeichert.

Zur Unterstützung bei der Einordnung bietet sich die Recherche nach thematisch ähnlichen Dokumenten innerhalb der Dokumente des ZFD an.

Wie die weitere endgültige Einordnung für die einzelnen Ebenen durchzuführen ist, wird in den folgenden Abschnitten beschrieben.

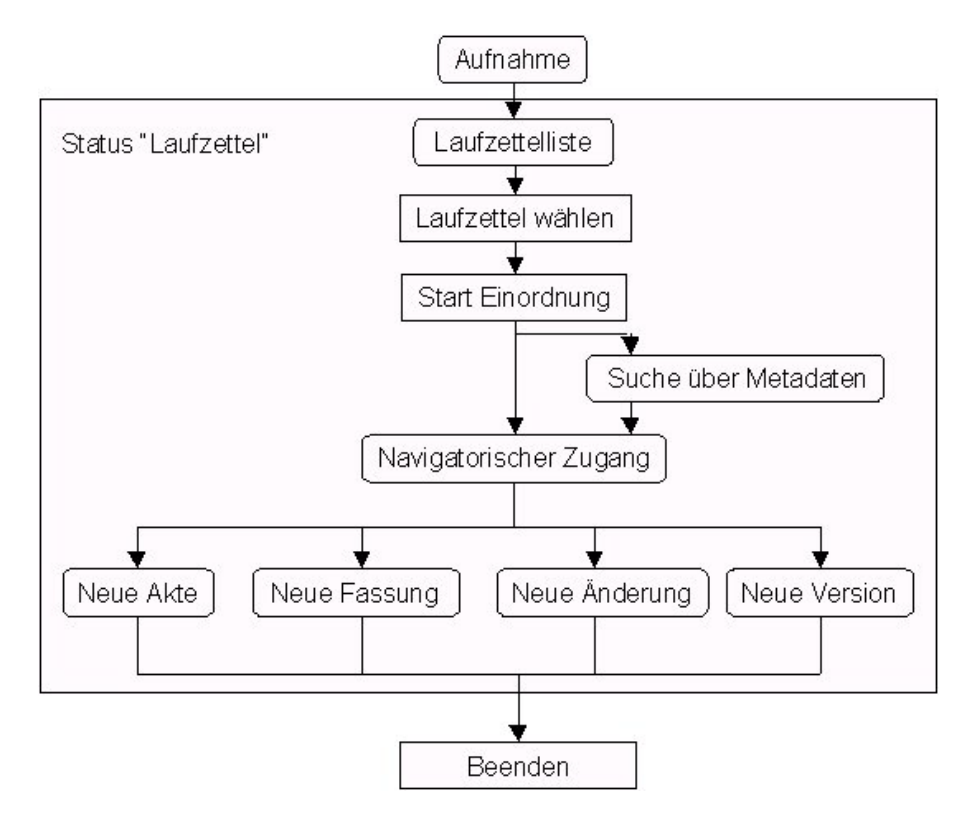

**Abbildung 8: Einordnung von Dokumenten und vorausgehende Arbeitsschritte**

### **4.3.6.1 Anlegen einer neuen Akte**

Wird ein neues Dokument als neue Akte eingeordnet, wird automatisch die erste Version der ersten Änderung der ersten Fassung dieser neuen Akte angelegt. In den Laufzettel werden alle bisher noch nicht aufgenommenen Angaben zur Position des Dokuments eingetragen. Die entsprechenden Einträge sind auch in den Tabellen Akte, Fassung, Änderung, Version und Teildokument vorzunehmen.

Als Rohdokument muss ein neues Dokument oder eine Menge von Teildokumenten angelegt werden, da keine Vorgängerversionen existieren. Diese Datei(en) können entweder elektronisch oder in Papierform vorhanden sein. Letzteres erfordert einen Scanvorgang. Danach wird die Datei bzw. die Menge an Teildokumenten in den Eingangsordner (zum Laufzettel) eingestellt.

Nach dem endgültigen Einordnen erhält das Dokument den Status *Rohdokument* und der Laufzettel wird gelöscht.

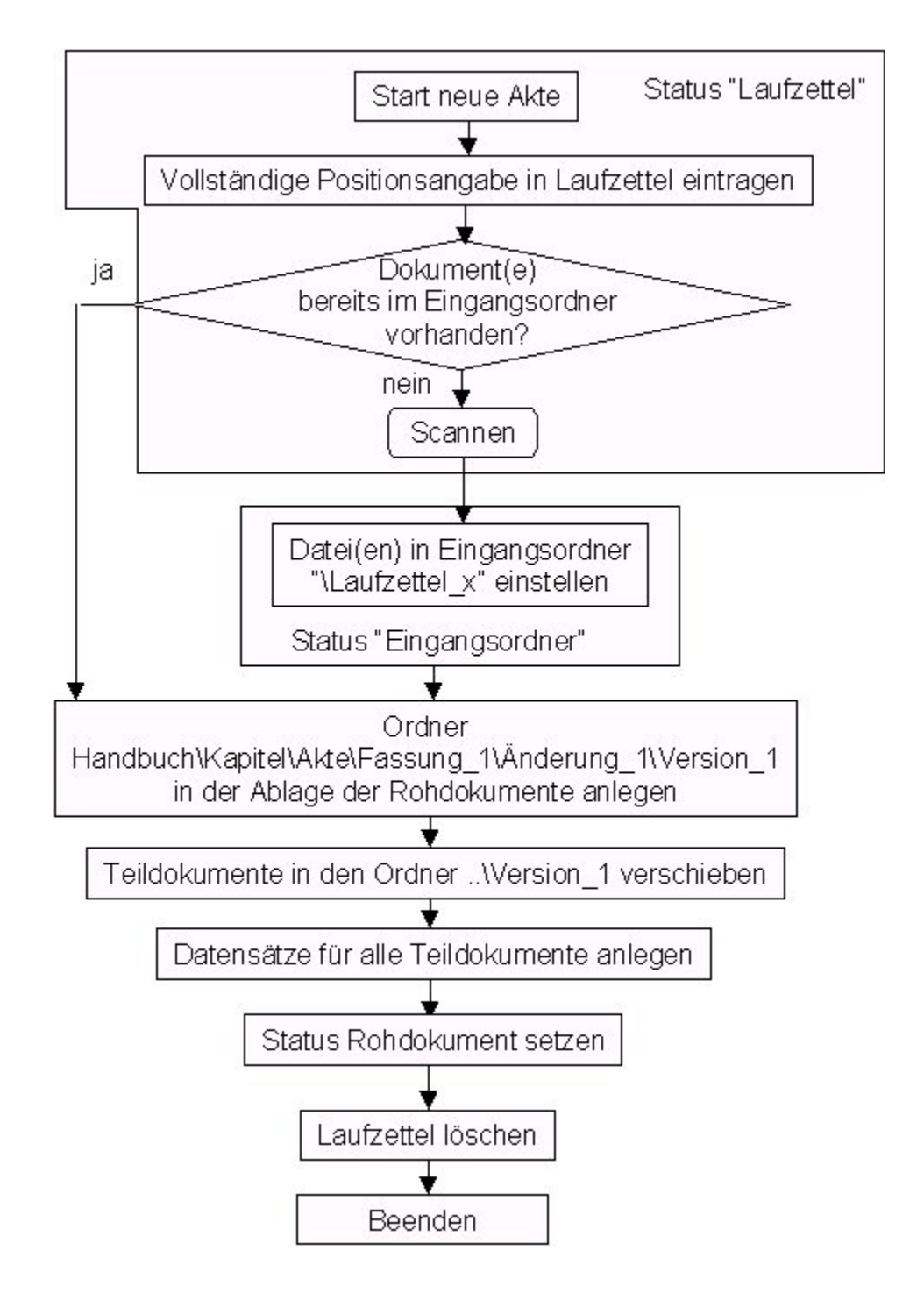

**Abbildung 9: Anlegen einer neuen Akte**

Betroffene Metadaten (automatisch einzutragen):

- Laufzettel: HANDBUCH\_ID, KAPITEL\_ID, AKTE\_ID, FASSUNG\_ID, AENDERUNG\_ID, VERSION\_ID (soweit nicht vorhanden)
- Akte: Akte ID, Handbuch ID, Kapitel ID
- Fassung: Fassung ID, Akte ID
- Änderung: Aenderung\_ID, Fassung\_ID
- Version: Version ID, AEnderungs ID, Status ID, Bearbeiter ID
- Teildokument: Teildokument\_ID, Version\_ID, Pfad\_T, Teildokument\_Nummer\_Z

#### **4.3.6.2 Anlegen einer neuen Fassung**

Bei einer neuen Fassung handelt es sich um eine weitere Fassung einer Akte. Somit wird das neue Dokument in der ersten Version der ersten Änderung einer neuen Fassung einer vorhandenen Akte angelegt. In den Laufzettel werden die zuvor in der Aufnahme noch nicht bestimmten Positionsangaben aufgenommen.

Bei dem Dokument kann es sich um ein neues Dokument oder um die letzte Version der letzten Änderung der Vorgänger-Fassung handeln. Die Auswahl zwischen diesen beiden Varianten wird dem Bearbeiter überlassen. In der Regel dienen Neufassungen der Qualitätssicherung, indem vorangegangene Änderungen zusammengefasst werden, so dass die aktuellste Version der Vorgänger-Fassung aus der Ablage der freigegebenen Dokumente verwendet werden kann.

Wird die aktuellste Version der Vorgängerfassung als Dokument zugewiesen, müssen die Dateien nicht in den Eingangsordner eingestellt werden, sondern können direkt als Rohdokument in die Ablage kopiert werden.

<span id="page-52-0"></span>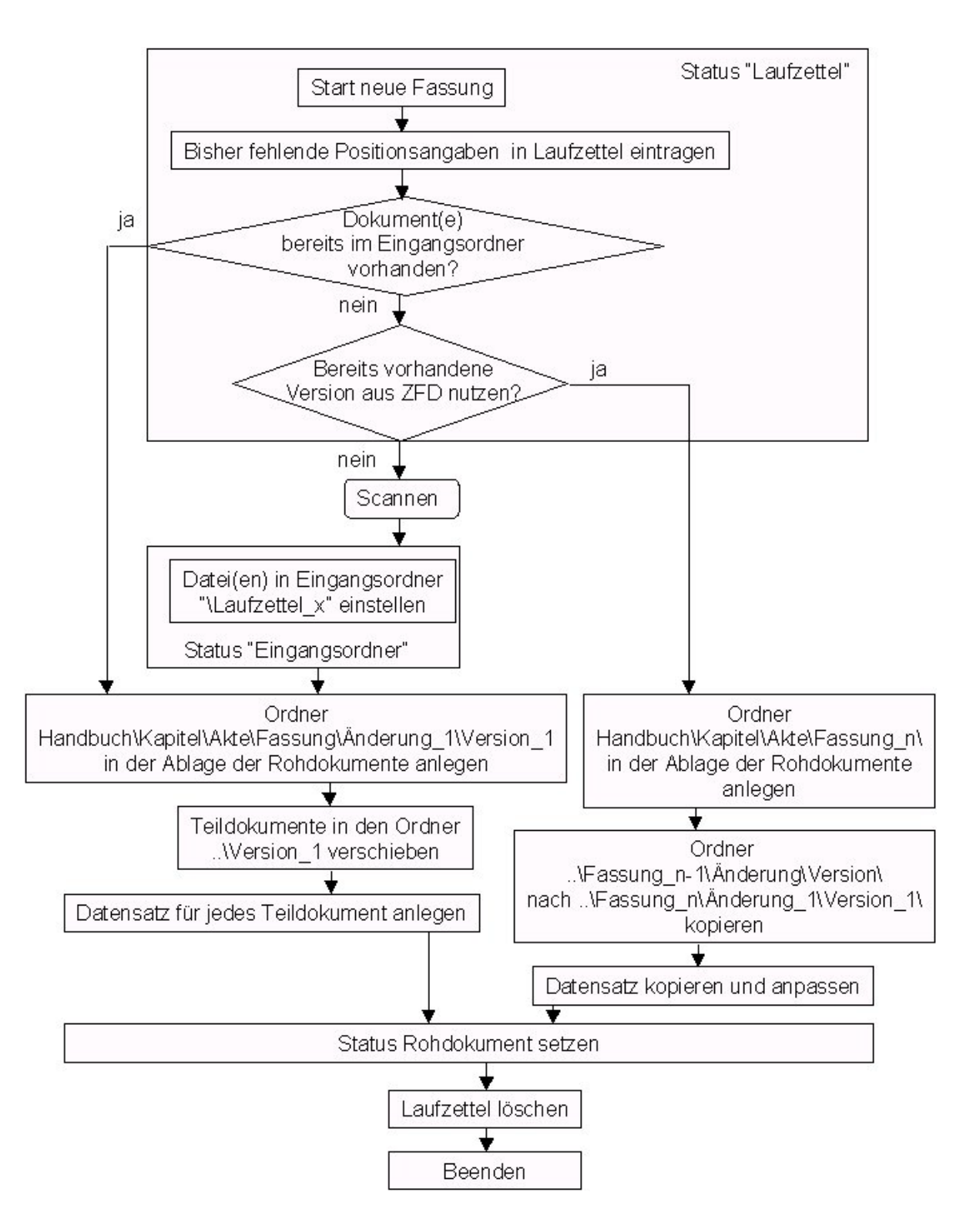

**Abbildung 10: Anlegen einer neuen Fassung**

Wird die aktuellste Version der Akte als Vorlage gewählt, wird der Zweig ab der Ebene Version in das Verzeichnis der neuen Fassung kopiert. Die Angaben "n" und "n-1" in [Abbildung 10](#page-52-0) beziehen sich nicht auf die rein technische Zählweise, sondern auf die offizielle Fassungsnummer.

Die Datensätze der Teildokumente der als Vorlage dienenden Version werden kopiert, an die neue Position angepasst und einzelne Felder für eine Neubelegung gelöscht (siehe unten).

Wird ein neues Dokument in die Ablagestruktur aufgenommen, müssen die entsprechenden Ordner angelegt und das/die Teildokument(e) in den entsprechenden Versionsordner verschoben werden. Gleichzeitig sind die Metadaten in die Tabellen Akte, Fassung, Änderung, Version und Teildokument einzutragen.

Sind diese Schritte abgeschlossen, erhält das Dokument den Status *Rohdokument*.

Betroffene Metadaten bei neuen Dokumenten (automatisch zu setzen):

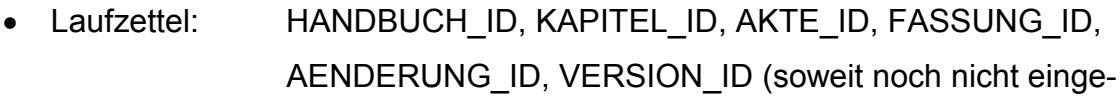

tragen)

- Fassung: FASSUNG\_ID, AKTE\_ID
- Änderung: AENDERUNG-ID, FASSUNG-ID
- Version: VERSION\_ID, AENDERUNG\_ID, STATUS\_ID, BEARBEITER\_ID
- Teildokument: TEILDOKUMENT\_ID, VERSION\_ID, PFAD\_T, TEILDOKUMENT\_NUMMER

Automatisch anzupassende Felder von aus der aktuellsten Version der Vorgänger-Fassung übernommenen Datensätzen:

Fassung: FASSUNG ID

Änderung: AENDERUNG\_ID, FASSUNG\_ID

- Version: VERSION\_ID, AENDERUNG\_ID, STATUS\_ID, BEARBEITER\_ID
- Teildokument: TEILDOKUMENT\_ID, VERSION\_ID, PFAD\_Z

Zu löschende Felder von aus der aktuellsten Version der Vorgänger-Fassung übernommenen Datensätzen (Felder, die neu befüllt werden müssen):

- Fassung: FASSUNGSDATUM\_D
- Änderung: DOKUMENTTITEL\_T, AENDERUNGSDATUM\_D, GUELTIGVON\_D, GUELTIGBIS\_D, GUELTIGKEITSSTATUS\_ID, AKTENZEICHEN\_T, HERAUSGEBER ID, ERSCHEINUNGSORT ID, FUNDSTELLEN\_ID, FUNDSTELLE\_JAHR\_T, FUNDSTELLEN\_SEITE\_Z
- Version: FREIGEGEBEN\_D, BEARBEITUNGSSTAND\_ID

### **4.3.6.3 Anlegen einer neuen Änderung**

Eine Änderung beinhaltet eine offiziell angeordnete Modifikation einer Fassung. Das entsprechende Dokument wird als erste Version einer neuen Änderung einer Fassung angelegt. In den Laufzettel werden die zuvor in der Aufnahme noch nicht bestimmten Positionsangaben aufgenommen.

Wie bei einer neuen Fassung kann wiederum gewählt werden, ob ein neues Dokument oder eine Kopie der letzten Version der letzten Änderung dieser Fassung verwendet wird.

Wird die aktuellste Version als Dokument zugewiesen, müssen die Dateien nicht in den Eingangsordner eingestellt werden, sondern können direkt als Rohdokument in die Ablage eingestellt werden.

<span id="page-55-0"></span>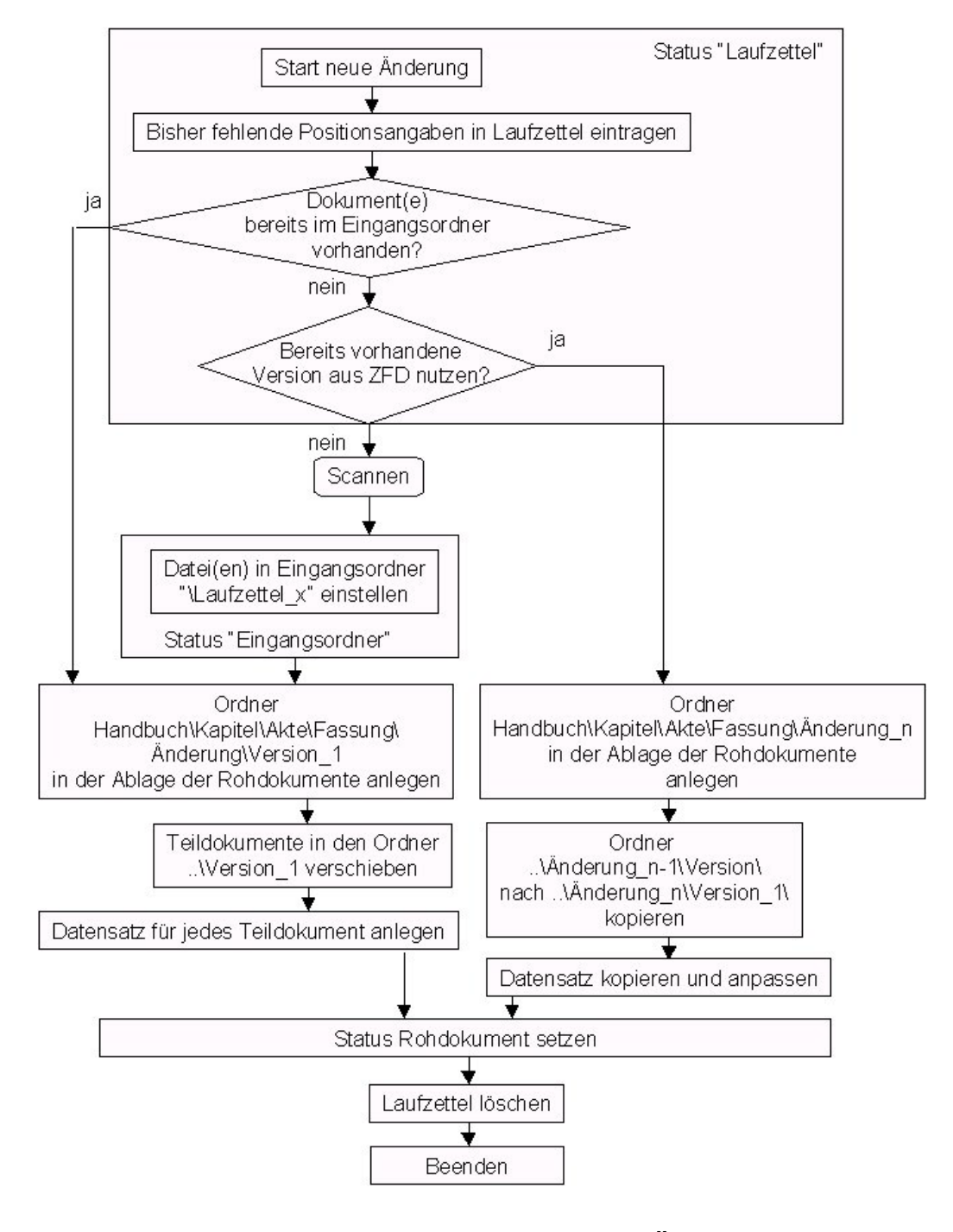

**Abbildung 11: Anlegen einer neuen Änderung**

Wird die aktuellste Version der Akte als Vorlage gewählt, wird der Zweig ab der Ebene Version in das Verzeichnis der neuen Änderung kopiert. Die Angaben "n" und "n-1" in [Abbildung 11](#page-55-0) beziehen sich nicht auf die rein technische Zählweise, sondern auf die chronologische Reihenfolge, die anhand der Änderungsdaten festgelegt werden kann.

Die Datensätze der Teildokumente der als Vorlage dienenden Version werden kopiert, an die neue Position angepasst und einzelne Felder für eine Neubelegung gelöscht (siehe unten).

Wird ein neues Dokument in die Ablagestruktur aufgenommen, müssen die entsprechenden Ordner angelegt und das/die Teildokument(e) in den entsprechenden Versionsordner verschoben werden. Gleichzeitig sind die Metadaten in die Tabellen Akte, Fassung, Änderung, Version und Teildokument einzutragen.

Sind diese Schritte abgeschlossen, erhält das Dokument den Status *Rohdokument*.

Betroffene Metadaten bei neuen Dokumenten (automatisch zu setzen):

- Laufzettel: HANDBUCH\_ID, KAPITEL\_ID, AKTE\_ID, FASSUNG\_ID, AENDERUNG\_ID, VERSION\_ID (soweit noch nicht eingetragen)
- Änderung: AENDERUNG\_ID, FASSUNG\_ID
- Version: VERSION\_ID, AENDERUNG\_ID, STATUS\_ID, BEARBEITER\_ID
- Teildokument: TEILDOKUMENT\_ID, VERSION\_ID, PFAD\_T, TEILDOKUMENT\_NUMMER\_Z

Automatisch anzupassende Felder von aus der aktuellsten Version der Vorgänger-Änderung übernommenen Datensätzen:

- Änderung: AENDERUNGS ID, FASSUNG ID
- Version: VERSION\_ID, AENDERUNGS\_ID, STATUS\_ID, BEARBEITER\_ID
- Teildokument: TEILDOKUMENT\_ID, VERSION\_ID, PFAD\_T

Zu löschende Felder von aus der aktuellsten Version der Vorgänger-Fassung übernommenen Datensätzen (Felder, die neu befüllt werden müssen):

- Änderung: DOKUMENTTITEL\_T, AENDERUNGSDATUM\_D, GUELTIGVON\_D, GUELTIGBIS\_D, GUELTIGKEITSSTATUS\_ID, AKTENZEICHEN\_T, HERAUSGEBER\_ID, ERSCHEINUNGSORT\_ID, FUNDSTELLEN\_ID, FUNDSTELLE\_JAHR\_T, FUNDSTELLEN\_SEITE\_Z
- Version: FREIGEGEBEN D, BEARBEITUNGSSTAND ID

### **4.3.6.4 Anlegen einer neuen Version**

Eine Version beinhaltet die Beseitigung interner Irrtümer oder Fehler. Für ein solches Dokument wird eine neue Version in der aktuellen Änderung angelegt.

In den Laufzettel werden die zuvor in der Aufnahme noch nicht bestimmten Positionsangaben aufgenommen.

Als Dokument wird generell die Vorgänger-Version aus der Ablage der freigegebenen Dokumente verwendet. Die Zuordnung eines neuen Dokuments ist nicht möglich.

Die Datensätze der Teildokumente der als Vorlage dienenden Version werden kopiert, an die neue Position angepasst und einzelne Felder für eine Neubelegung gelöscht (siehe unten).

Nach Abschluss dieser Schritte erhält das Dokument den Status *Rohdokument*.

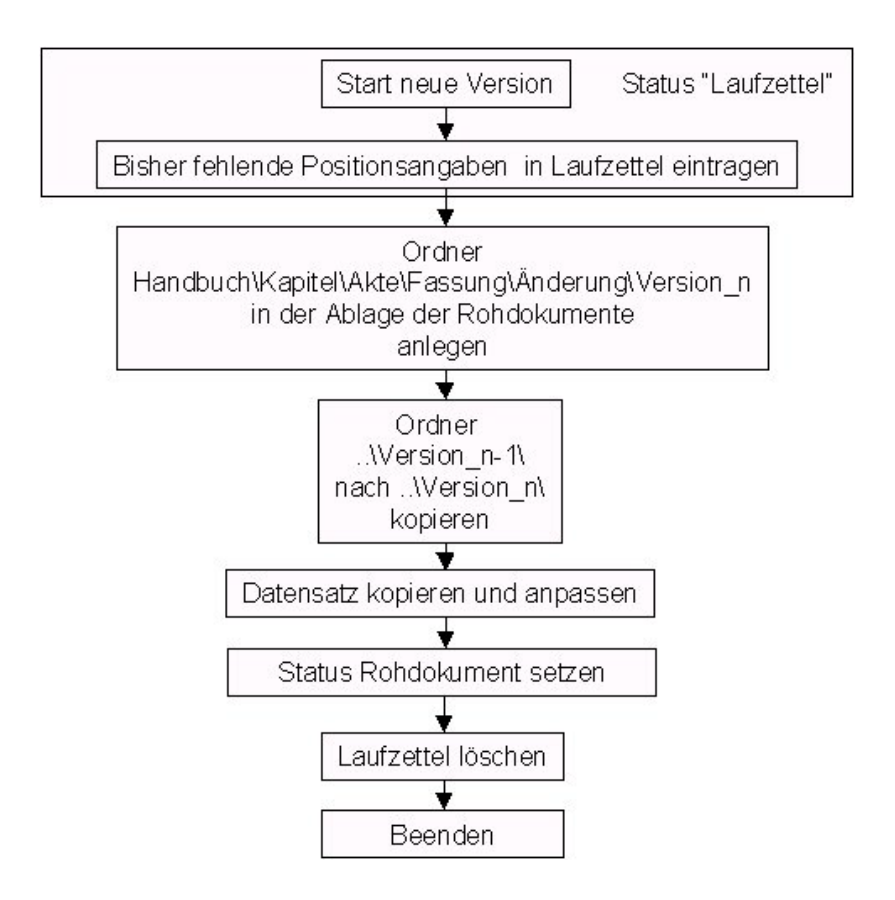

### **Abbildung 12: Anlegen einer neuen Version**

Betroffene Metadaten (automatisch zu setzen):

Laufzettel: HANDBUCH\_ID, KAPITEL\_ID, AKTE\_ID, FASSUNG\_ID, AENDERUNG\_ID, VERSION\_ID (soweit noch nicht eingetragen)

Automatisch anzupassende Felder von aus der aktuellsten Version der Vorgänger-Fassung übernommenen Datensätzen:

- Version: VERSION\_ID, STATUS\_ID, BEARBEITER\_ID
- Teildokument: TEILDOKUMENT\_ID, VERSION\_ID, PFAD\_T

Zu löschende Felder von aus der aktuellsten Version der Vorgänger-Fassung übernommenen Datensätzen (Felder, die neu befüllt werden müssen):

Version: FREIGEGEBEN D, BEARBEITUNGSSTAND ID

# **4.4 Übernahme eines Rohdokuments in den Layoutstatus**

Wird ein Rohdokument zur Layoutbearbeitung geöffnet und das erste Mal in diesem Prozess gespeichert, wird der Pfad zu dieser Version in die Ablage der Layoutdokumente kopiert und die Datei bzw. die Menge der Teildokumente dort abgelegt. Der Status des Dokuments wird auf *Layoutdokument* gesetzt.

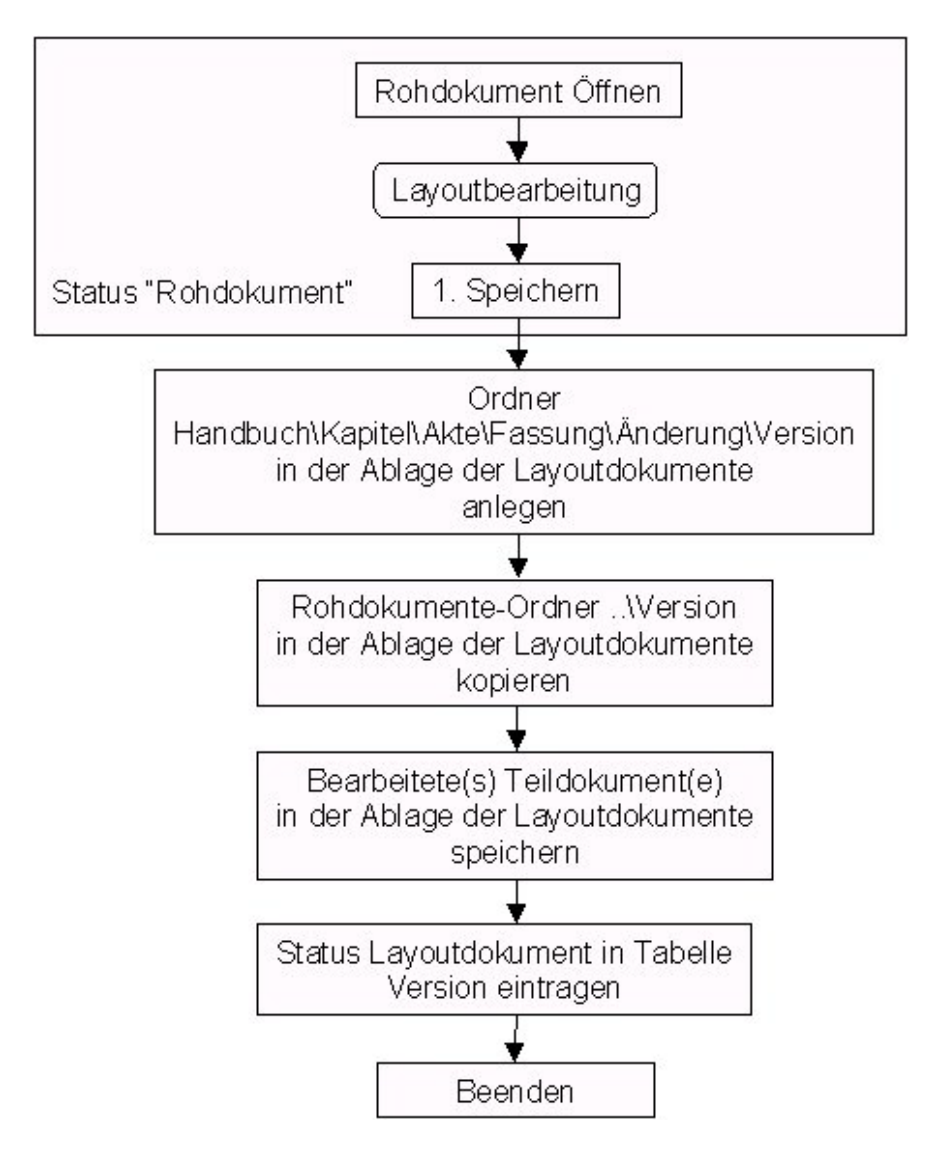

# **Abbildung 13: Übernahme eines Rohdokuments in die Layoutbearbeitung und vorausgehende Arbeitsschritte**

# <span id="page-60-0"></span>**4.5 Layoutbearbeitung eines Dokuments**

Die Layoutbearbeitung beinhaltet die Aufbereitung des Textes der Version in allen Teildokumenten sowie die Eintragung aller erforderlichen Metadaten. Eine Version befindet sich von der ersten Layoutbearbeitung bis zur Freigabe zur Veröffentlichung im Status *Layoutdokument*.

In den folgenden Abschnitten werden die Funktionalitäten zur Layoutbearbeitung des Textes sowie zur Eintragung der Metadaten beschrieben.

# **4.5.1 Dokumentvorlage**

Als Formatvorlage für zukünftige ZFD-Dokumente dient die bisherige Vorlage mit den einzuarbeitenden Anpassungen an die von XfaWeb benötigten Formate.

## **4.5.2 Textverarbeitung**

### **4.5.2.1 Nachbearbeitung gescannter Dokumente**

Gescannte Dokumente müssen vor dem eigentlichen Layouten nachbearbeitet werden. Zur Unterstützung werden die folgenden Funktionalitäten verwendet.

### **Dateien zusammenfügen**

Bevor ein Dokument als Rohdokument eingestellt wird, können im Eingangsordner mehrere Dateien zu einer zusammengefasst werden. Das Zusammenfügen wird vom Textverarbeitungsprogramm aus durch den Bearbeiter gesteuert. Dadurch können Dateien (einzelne Seiten oder Abschnitte eines Dokuments aus dem Scanvorgang) inhaltlich zu einem Teildokument zusammengefügt werden.

Für alle weiteren Verschiebungen von Texten zwischen Teildokumenten wird die Funktion zur Behandlung von Teildokumenten angeboten (siehe Abschnitt [4.5.2.5\)](#page-63-0).

### **Fließtexterstellung**

Diese Funktion entfernt beim Scannen eingefügte Absatzmarken am Zeilenende. Doppelte Absatzmarken werden dabei als Absatztrennung erkannt. Des Weiteren werden überflüssige Zeichen (z.B. Bindestriche im Text, Leerzeichen am Zeilenanfang etc.) entfernt und somit ein vorbereiteter Fließtext generiert. Die endgültigen Inhalte dieser Funktion sind nach der Umstellung der Scanner-Software bzw. während der Entwicklung festzulegen und zu erproben.

### **4.5.2.2 Dokument für das Layouten vorbereiten**

Beim Vorbereiten eines Dokuments geht es um die automatische Ausführung von Layoutarbeiten. Dazu zählen:

- das Einfügen von Kopf- und Fußzeile,
- das Einsetzen geschützter Leerzeichen bei Seitenangaben, Datumsangaben und Paragraphnummerierungen,
- das Hoch- und Tiefstellen von Zeichen, die vom Scanner gekennzeichnet wurden,
- das Ersetzen definierter Zeichenfolgen.

Auch hier sind die endgültigen Inhalte dieser Funktion nach der Umstellung der Scanner-Software bzw. während der Entwicklung festzulegen und zu erproben.

### **4.5.2.3 Einfügen von Textbausteinen**

In die Kopf- und Fußzeile werden definierte Textblöcke eingetragen. Diese Textblöcke sind für die Bearbeiter anzubieten. Folgende Textblöcke werden benötigt:

- ATVA, ATVH, ATVM
- EG-Richtlinie
- Erlassanschriften/Bearbeiter
- Kleine Anfrage
- Landtag
- ATV-Tabelle
- Deckblatt-Tabelle (wird über die Funktionalität "Einfügen von Deckblättern" angeboten; siehe Abschnitt [4.5.2.4\)](#page-62-0)

Inhalte und Formate der Textblöcke werden von der bisherigen Anwendung übernommen bzw. an neue Anforderungen angepasst.

#### <span id="page-62-0"></span>**4.5.2.4 Einfügen von Deckblättern**

Die Änderungen einer Fassung beinhalten ein Deckblatt, in dem die Historie dieser Fassung nachgehalten wird. Es enthält den Titel der Akte, Angaben zur Fassung sowie eine Tabelle mit Informationen zu den Änderungen dieser Fassung. Das Deckblatt wird erstmals in der zweiten Änderung einer Fassung als Tabelle mit Kopf und einer Zeile mit der laufenden Nummer der Änderung eingefügt. Der Autor trägt das Datum mit erläuternden Angaben, die Änderungsart, das Datum des Inkrafttretens sowie die Quelle der Änderung in diese erste Zeile der Tabelle ein. Bei jeder weiteren Änderung wird die Tabelle mit einer neuen Leerzeile mit der laufenden Nummer der Änderung in das erste Teildokument eingetragen. Die bis dahin ausgefüllten Zeilen der Tabelle werden in die neue Änderung übernommen. Die Tabelle ist vollständig von den Bearbeitern editierbar.

Die Versionen einer Änderung enthalten dasselbe Deckblatt aus der ersten Version der Änderung.

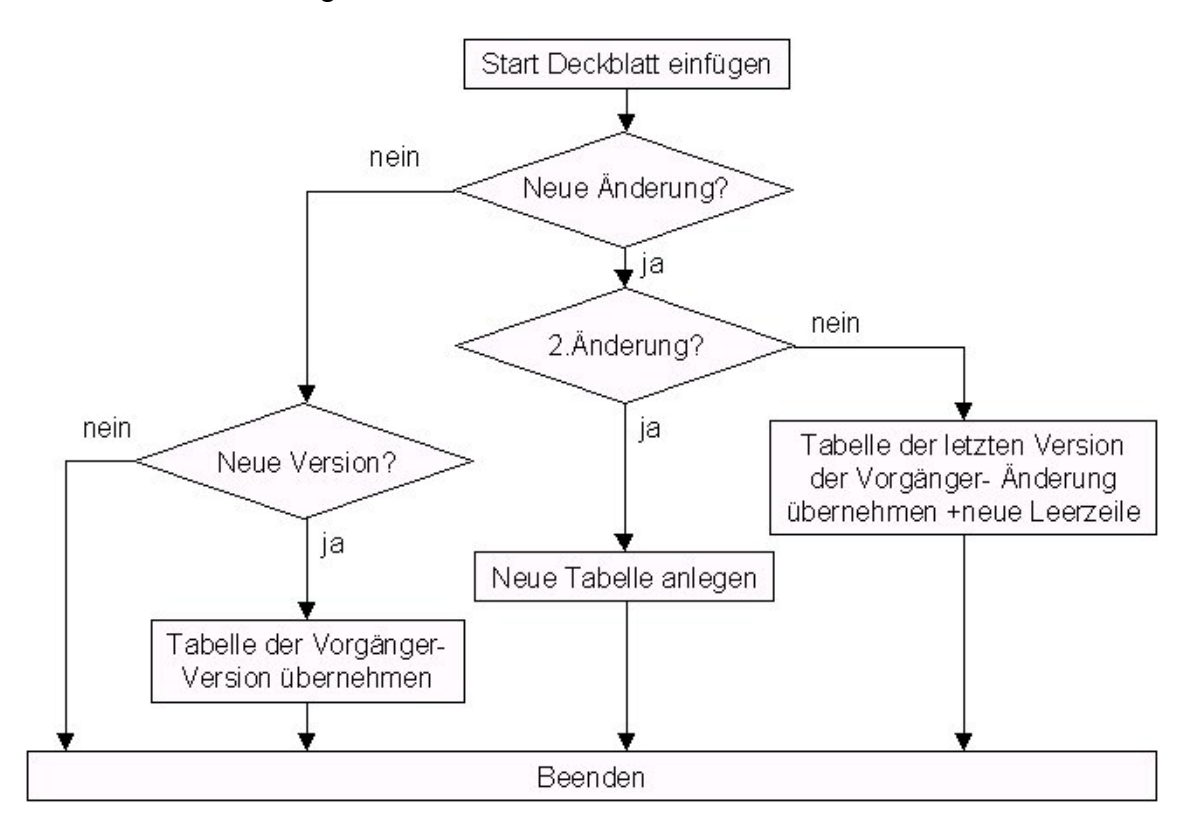

### **Abbildung 14: Einfügen von Deckblättern**

#### <span id="page-63-0"></span>**4.5.2.5 Behandlung von Teildokumenten**

Versionen können von ihrer ersten Erfassung im ZFD (Eingangsordner) an in Teildokumenten abgelegt werden. Dabei sollte erlaubt werden, die bisherige Aufteilung zu verändern, um eventuelle inhaltliche Zusammenhänge auch zusammenhängend in einem Teildokument zu führen (z.B. Zusammenfassung gescannter Seiten oder Dateien).

Da das Teildokument 1 mit den Metadaten verknüpft ist, wird der Aufteilungsprozess von ihm aus gestartet. Beim Öffnen des ersten Teildokuments steht eine Liste aller zugehörigen Teildokumente zur Verfügung. Aus dieser Liste können weitere Teildokumente geöffnet werden. Die Dokumentennamen spiegeln dabei die Reihenfolge der Teildokumente wieder. Ist zusätzlich zum Teildokument 1 ein weiteres geöffnet, können mittels der Cut & Paste - Funktion Inhalte zwischen zwei Teildokumenten verschoben werden. Die Vermeidung von doppelten Inhalten oder das Löschen von Teilen liegt dabei in der Verantwortung des Bearbeiters. Mittels Cut & Paste lässt sich nun eine sinnvolle Unterteilung der Dokumente erreichen. Teildokumente können wieder abgespeichert und geschlossen werden. Wird ein Teildokument während der Neuaufteilung geleert und somit überflüssig, wird es gelöscht. Weiterhin können neue Teildokumente eingestellt werden. Dabei wird zunächst ein leeres neues Dokument geöffnet. Anschließend wird das Dokument eingestellt. Wird dabei nicht das Ende der Teildokumentenliste gewählt, müssen vorher alle Teildokumente ab dieser Position umbenannt werden.

Zusätzlich muss es möglich sein, neue Dateien als Teildokumente einzufügen.

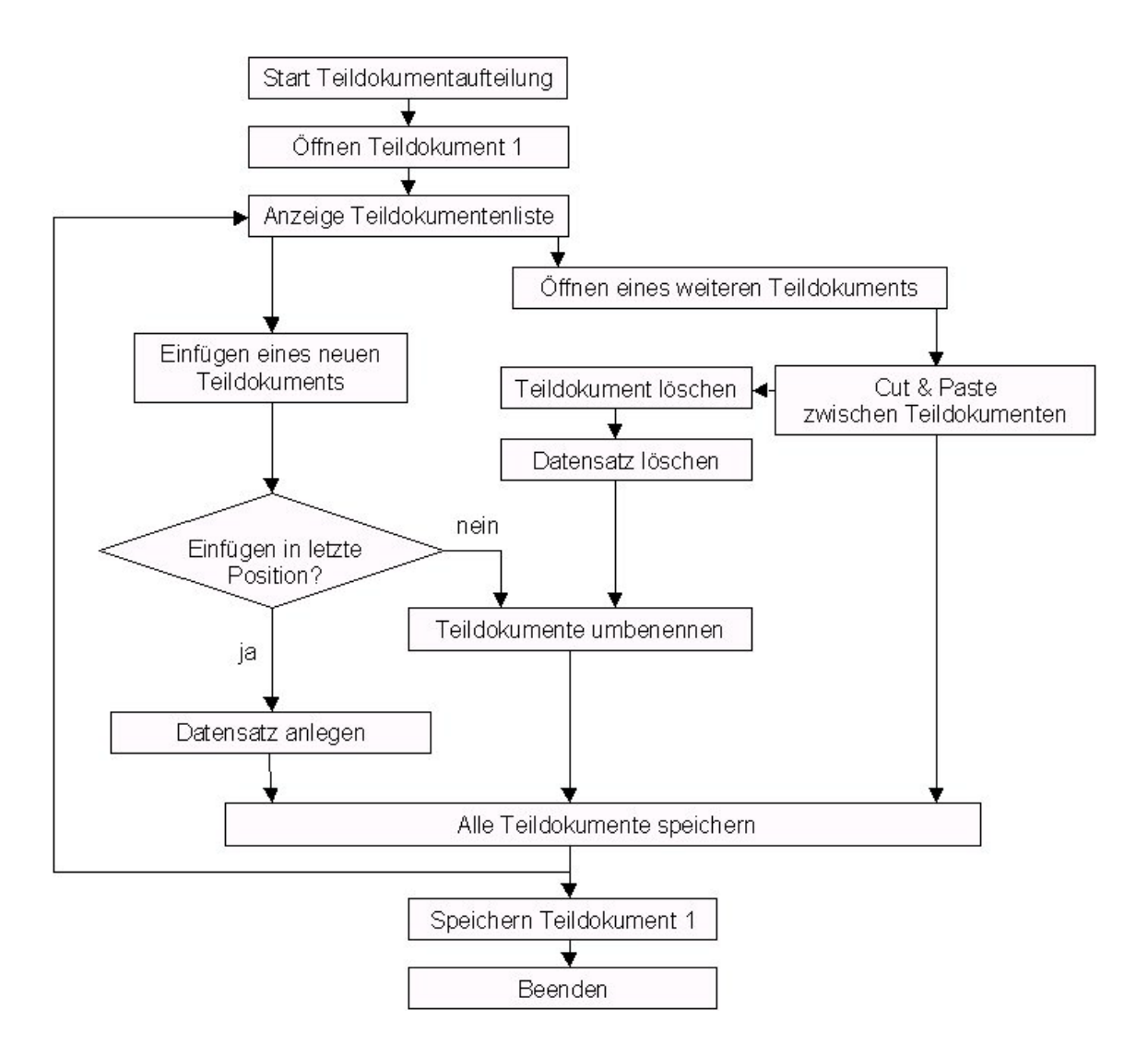

**Abbildung 15: Neuaufteilung von Teildokumenten**

### **4.5.3 Metadateneintrag**

Die Metadaten zur Positionierung einer Version in der fachlichen Ablage werden generell nur vom System gesetzt. Weitere Metadaten werden soweit wie möglich automatisch in die Dokumentenverwaltung der Erfassungskomponente aus der Textbearbeitung heraus übernommen. Zu übernehmende Daten aus der Bearbeitungskomponente MS Word 97 sind u.a.:

- Titel
- Aktenzeichen
- Fassungsdatum

Diese Metadaten können automatisch in die Dokumentenverwaltung übernommen werden, indem die entsprechenden Textabschnitte mit speziellen Formatvorlagen verbunden werden.

Bei der abschließenden Ergänzung der Metadaten durch den Autor sollten, soweit vorhanden, die Inhalte der Schlüssellisten zur Auswahl angeboten werden. Hier werden die Plausibilitätsregeln angewendet (siehe [2.4.1\)](#page-31-0).

# <span id="page-66-0"></span>**4.6 Freigeben von Dokumenten zur Veröffentlichung**

Sind die Layoutbearbeitung am Text und die Befüllung der Metadaten einer Version abgeschlossen, kann das Dokument zur Veröffentlichung freigegeben werden. Dazu sind die Ordner zum Pfad des Dokuments bis zur Ebene Änderung in die Ablage der freigegebenen Dokumente in jeden Format-Zweig einzutragen. Danach sind die Teildokumente des Dokumentes in den in der Datenbank eingetragenen Dateiformaten zu generieren und in den jeweiligen Format-Zweig einzustellen. Existiert bereits eine Version dieser Änderung in der Ablage der freigegebenen Dokumente, so ist diese zu löschen und neu anzulegen (evtl. Änderungen bei Formatanforderungen).

Der Status des Dokuments wird auf *Freigegeben* gesetzt und das Datum der Freigabe eingetragen. Weiterhin sind der Status für den MS Index Server für diese Teildokumente auf *Neu* zu setzen sowie das Datum für den IS einzutragen. Dadurch wird dem MS Index Server mitgeteilt, dass dieser Datensatz und die Volltexte der Teildokumente zu indizieren sind.

Vor der Generierung der verschiedenen Formate sind im Ausgangsformat sämtliche Dateieigenschaften aus Datenschutzgründen zu löschen. Für die Dateieigenschaften Autor, Manager und Firma werden vom Administrator eingetragene Angaben automatisch übernommen.

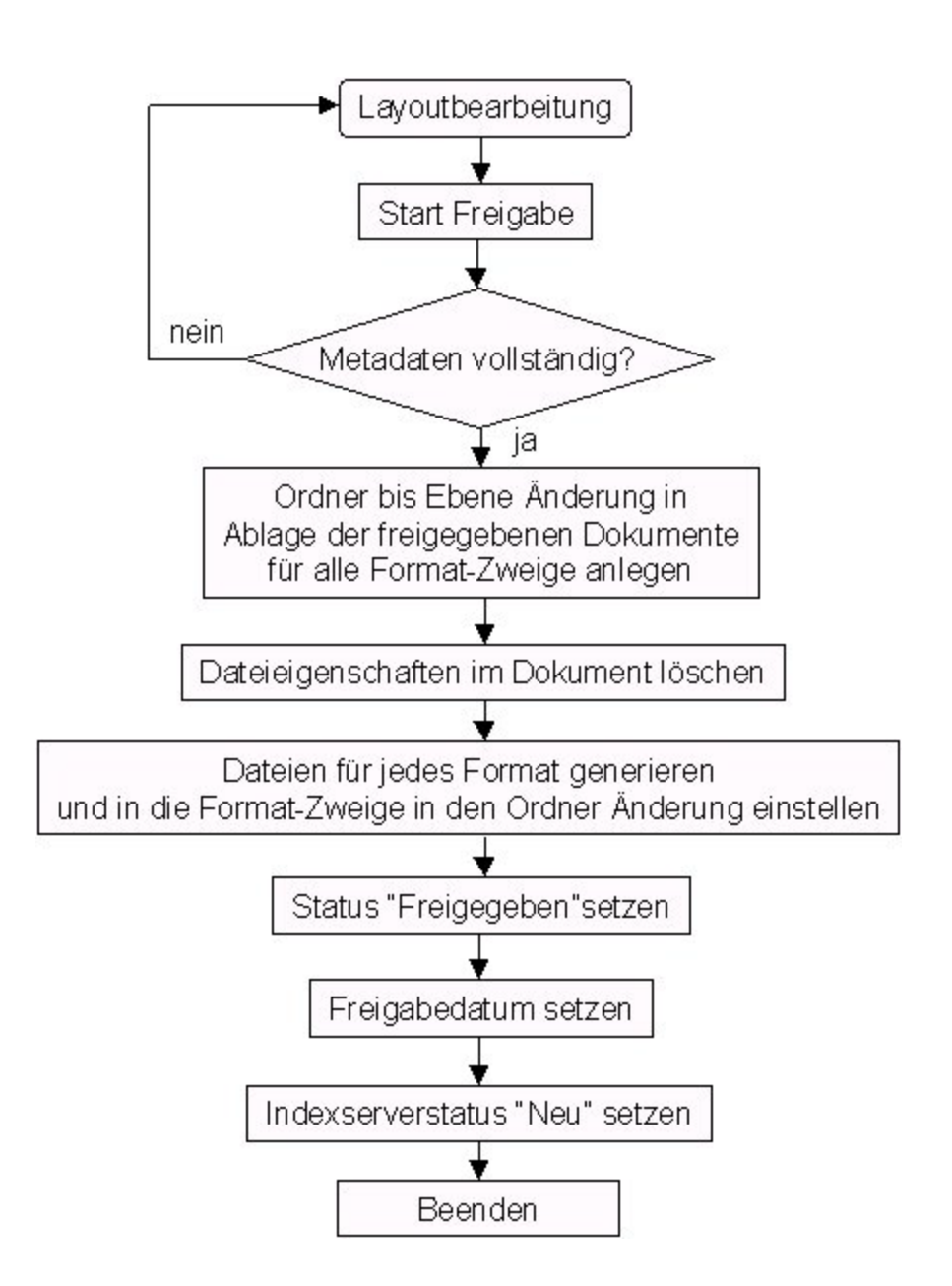

#### **Abbildung 16: Freigabe eines Dokuments zur Veröffentlichung**

Im Ausnahmefall muss es möglich sein, freigegebene Dokumente wieder in den Layoutstatus zurück zu überführen. Dies ist z.B. der Fall, wenn ein Dokument vom Herausgeber wieder zurückgezogen wird. Der Index Server muss von dieser Veränderung benachrichtigt werden (Löschen der Version aus dem Index).

# <span id="page-69-0"></span>**4.7 Korrektur eines Dokuments**

Sind nur Rechtschreibfehler oder ähnliche Fehler ohne inhaltliche Auswirkung zu beseitigen, wird eine bereits vorhandene Version nur korrigiert. Es wird keine neue Version angelegt, sondern nur das letzte Bearbeitungsdatum in der Datenbank angepasst. Wurden Metadaten geändert, wird das Feld STAND\_ZFD\_METADATEN\_D, bei Änderungen im Text das Feld STAND ZFD VOLLTEXT D in der Tabelle INDEXSERVERSTATUS aktualisiert.

Der Indexserverstatus ist entsprechend den vorgenommenen Korrekturen anzupassen.

Bei einer Korrektur werden immer sowohl das Teildokument in der Textbearbeitung als auch die Metadaten in der Datenkomponente zur Korrektur geöffnet. Vor Beendigung der Korrektur muss geprüft werden, ob die Korrektur im Text Auswirkung auf die Metadaten hat und umgekehrt.

Wie beim Eintragen von Metadaten in der Layoutphase sind auch hier bestimmte Metadaten, wie die Angaben zur Position, nicht von Hand korrigierbar.

Die Korrektur wird für freigegebene Dokumente angeboten. Dokumente im Layoutstadium können jederzeit sowohl im Text als auch in den Metadaten korrigiert werden.

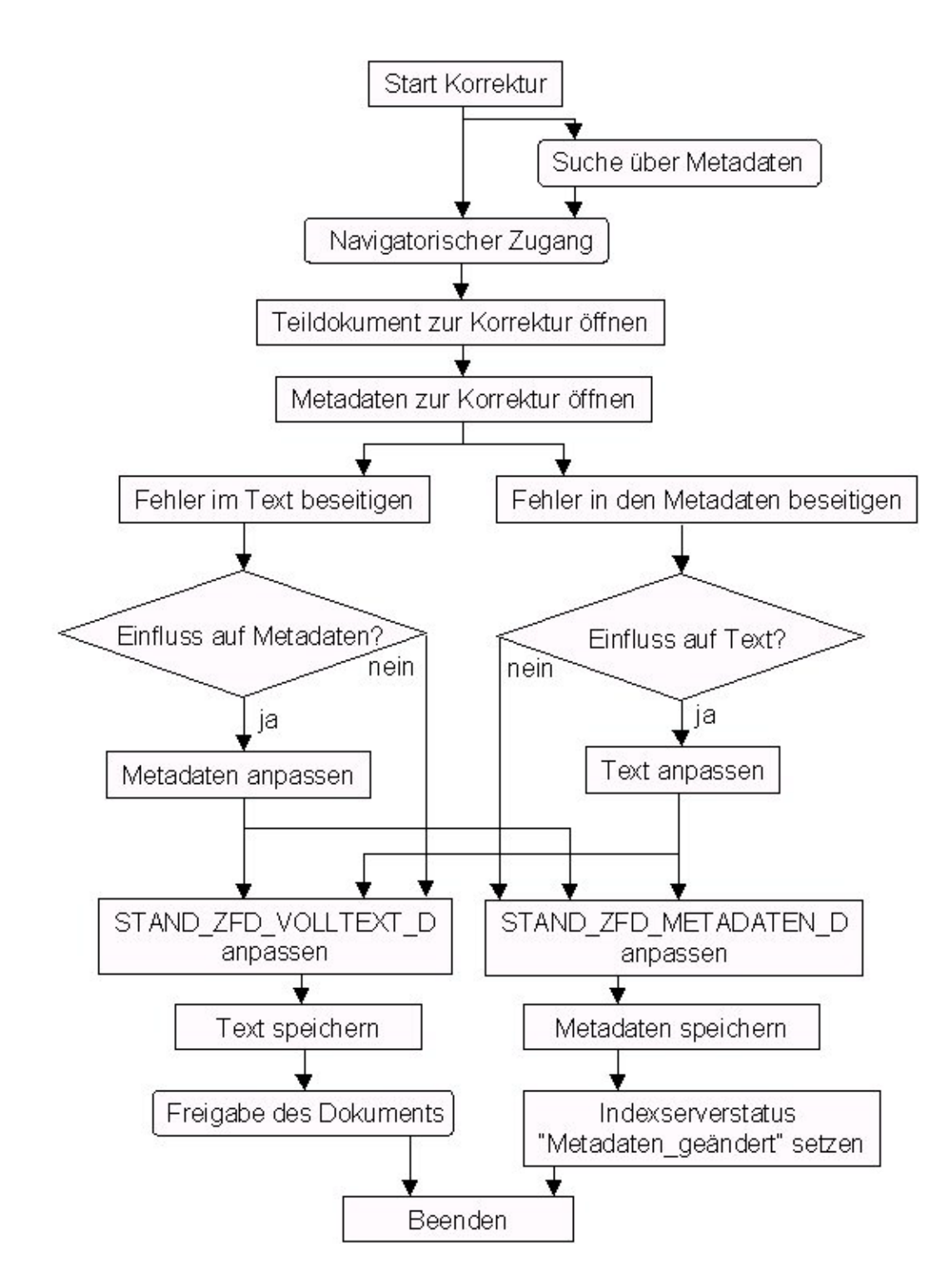

**Abbildung 17: Korrektur eines freigegebenen Dokuments**

# <span id="page-71-0"></span>**4.8 Verschieben von Dokumenten**

Im ZFD werden immer nur ganze Akten verschoben. Eine Verschiebung auf allen anderen Ebenen ist nicht möglich.

Zu einer zu verschiebenden Akte muss die Zielposition festgelegt werden. Wurde noch keine Version der Akte zur Veröffentlichung freigegeben, werden die Metadaten zur Position angepasst (HANDBUCH\_ID, KAPITEL\_ID). Die Akte ist dann mit ihrer gesamten Ordnerstruktur in den Ablagen der Roh- und Layoutdokumente in das Zielkapitel zu verschieben.

Wurde eine Version der Akte bereits freigegeben, sind die Ordner der Akte in den Ablagen der Roh- und Layoutdokumente zu verschieben (wie oben), in der Ablage der freigegebenen Dokumente aber zum Ziel zu kopieren. Der Datensatz wird kopiert und wiederum an die neue Position angepasst. Die Akte im Startpunkt der Verschiebung wird gelöscht. Das ist notwendig, um das Verschieben der Akte für die öffentliche Ablagestruktur bekannt zu geben.

In jedem Fall werden die Felder für die letzte Bearbeitung (STAND\_ZFD\_METADATEN\_D, STAND\_ZFD\_VOLLTEXT\_D) auf das aktuelle Datum gesetzt.

Der Indexserverstatus wird in der Startposition auf *Gelöscht* und in der Zielposition auf *Neu* gesetzt.
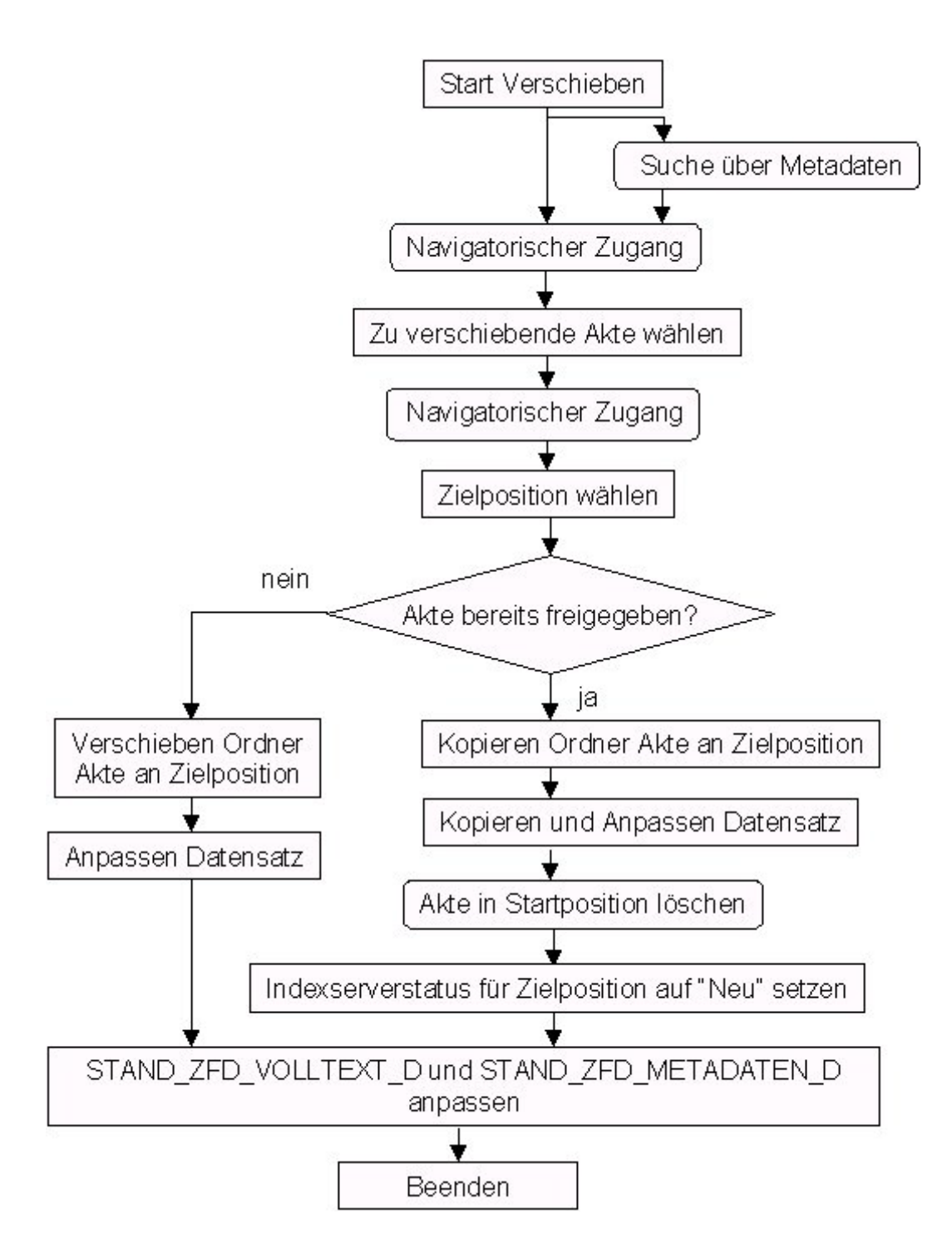

**Abbildung 18: Verschieben von Akten**

Abschlussbericht DIWA 2000 – Anhang 1 – Fachtechnisches Feinkonzept ZFD

#### **4.9 Löschen von Dokumenten**

Im ZFD können zum einen einzelne, noch nicht freigegebene Versionen aus den Stadien *Laufzettel*, *Rohdokument* und *Layoutdokument* gelöscht werden. Zum anderen ist das Löschen ganzer Akten, auch freigegebener, erlaubt.

#### <span id="page-73-0"></span>**4.9.1 Löschen von Versionen**

Einzelne Versionen können gelöscht werden, solange sie noch nicht freigegeben wurden. Das Löschen kann aus der Roh- bzw. Layoutdokumentenliste heraus erfolgen. Bei einem solchen Löschvorgang werden die Dateien sowie dadurch entstehende leere Ordner (bis einschließlich Ebene Akte) sowie der Datensatz der Version einschließlich Teildokumenten gelöscht. Auch beim Datensatz werden alle Ebenen gelöscht, die durch das Löschen der Version "geleert" werden. Wird z.B. die erste Version der ersten Änderung einer Fassung gelöscht, so wird bis einschließlich Ebene Fassung gelöscht.

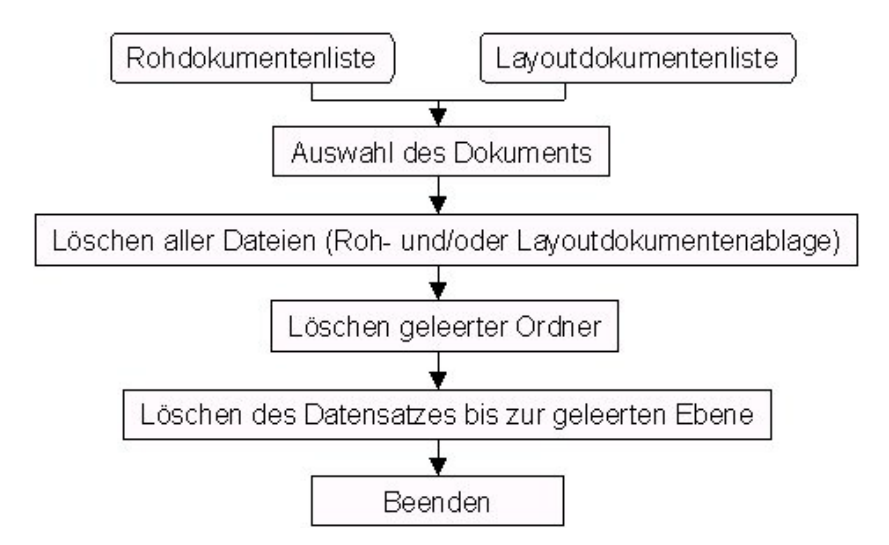

#### **Abbildung 19: Löschen von Versionen in der Roh- bzw. Layoutdokumentenablage**

#### **4.9.2 Löschen von Akten**

Akten können unabhängig davon, ob sie veröffentlicht wurden oder nicht, immer gelöscht werden.

Das Löschen nicht veröffentlichter Akten wird hierbei dem Löschen von Versionen zugeordnet. Begründet wird dieses Vorgehen dadurch, dass beim Löschen der ersten Version der ersten Änderung der ersten Fassung einer Akte generell auch die Akte gelöscht wird (siehe Abschnitt [4.9.1\)](#page-73-0). Handelt es sich nicht um die erste und einzige Version der Akte, wurde die vorhergehende bereits veröffentlicht und kann somit als veröffentlichte Akte gelöscht werden.

Beim Löschen veröffentlichter Akten werden die gesamten Ordner der Akte in den Ablagen der Roh- und Layoutdokumente gelöscht. Der Aktenordner aus der Ablage der freigegebenen Dokumente wird in den Papierkorb verschoben. In den Datensätzen der Versionen der Akte wird der Status *Papierkorb* eingetragen. Der Status *Gelöscht* wird ebenfalls in die Tabelle Indexserverstatus eingetragen.

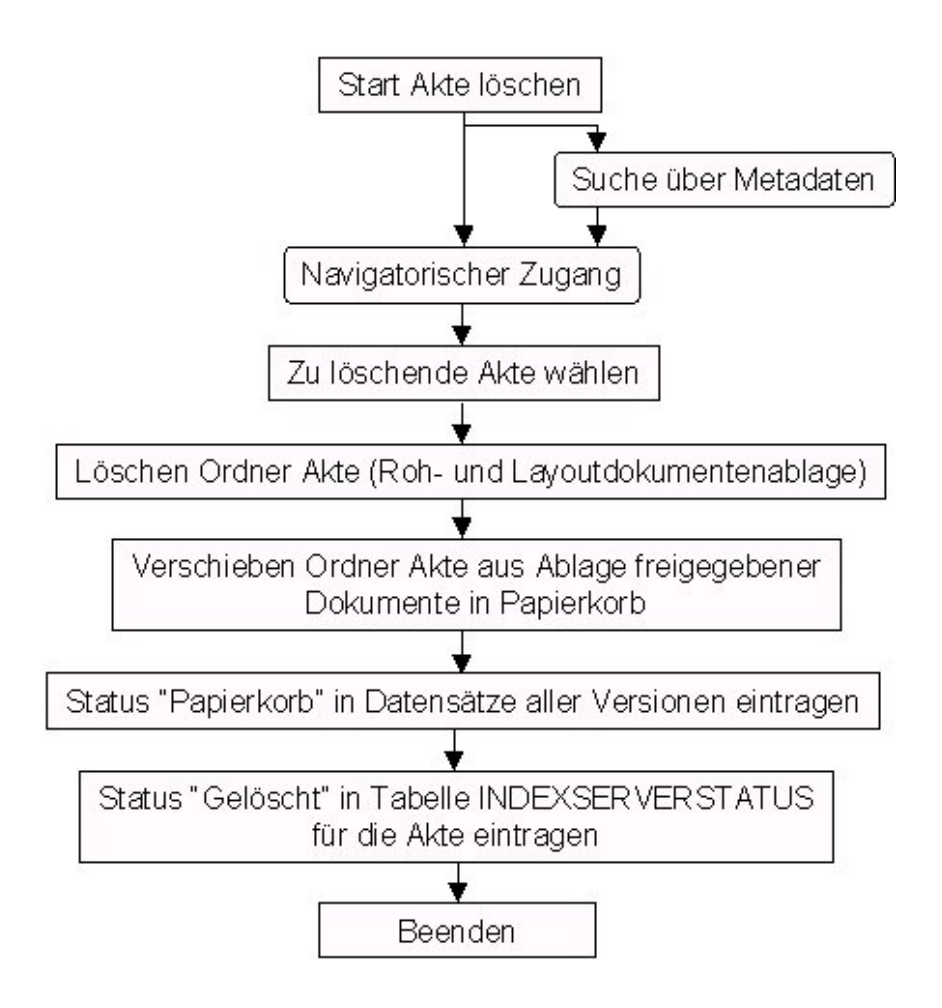

**Abbildung 20: Löschen von Akten**

#### **4.9.3 Wiederherstellung gelöschter Akten**

Gelöschte, noch im Papierkorb befindliche Akten können wiederhergestellt werden. Dazu werden sie an ihre alte Position in der Ablage der freigegebenen Dokumente verschoben. Der Status aller Versionen der Akte wird von *Papierkorb* auf *Freigegeben* gesetzt. Schließlich wird der Index Server über die neue Akte informiert, um sie wieder in den Index aufzunehmen.

#### **4.10 Verwaltungskomponente Ausgangsordner**

Für den Ausgangsordner soll eine Verwaltungskomponente entwickelt werden, über die Informationen aus der Datenbank zu den zu exportierenden Dokumenten angezeigt werden können. So sind alle Metadaten zum Dokument verfügbar. Es wird ebenfalls ein Feld zur Verfügung gestellt, in welchem angegeben werden kann, ob das Dokument bereits verschickt wurde oder nicht.

## **5 Vergabe von Dokumenten an externe Bearbeiter**

Die Layoutbearbeitung von Dokumenten kann auch außer Haus gegeben werden. Wird ein Laufzettel für diese Dokumente angelegt (siehe Abschnitt [4.3.1\)](#page-42-0), so wird der Bearbeitungsstand auf *Extern* gesetzt. Im Kommentar des Laufzettels können weitere Angaben zum externen Bearbeiter oder zum Rückgabedatum gemacht werden.

Kommt das Dokument vom externen Bearbeiter zurück, wird es wie alle anderen Dokumente als *Rohdokument* eingeordnet und schließlich zum Eintragen von Metadaten geöffnet. Das Dokument wird im Weiteren wie jedes andere behandelt.

## **6 Administration**

Die Administration im ZFD umfasst die Generierung weiterer Dateiformate für die Veröffentlichung, das Löschen von Dateien aus den Ablagen der Roh- und Layoutdokumente sowie die Pflege von Schlüssellisten. Diese Aufgaben sind nur durch Personen mit Administratorrechten ausführbar.

### **6.1 Grundkonfiguration**

Dem Administrator wird eine Möglichkeit zur Konfiguration von Pfaden und Systemvariablen angeboten. Dabei kann es sich z.B. um eine INI-Datei handeln.

#### **6.2 Generierung weiterer Dateiformate für die Veröffentlichung**

Sollen nachträglich zusätzliche Dateiformate zum Herunterladen von der öffentlichen Ablage angeboten werden, muss die Generierung dieser Formate für mehrere Dokumente ermöglicht werden. Der Administrator aktiviert dieses Format in der Schlüsseltabelle VERÖFFENTLICHUNGSART\_S. Für dieses Format muss, falls noch nicht vorhanden, ein neuer Formatzweig mit der Struktur der Handbücher in der Ablage der freigegebenen Dokumente angelegt werden. Danach wird über den navigatorischen Zugang ein Teil der zur Veröffentlichung freigegebenen Dokumente markiert. Im markierten Bereich werden alle Dokumente konvertiert und mit ihren Strukturen ab der Ebene Akte in den Formatzweig eingestellt. In der Datenbank ist das neue Format für alle betroffenen Dokumente in die Tabelle VERSIONSFORMATE einzutragen. Diese Funktionalität kann auch global (für die gesamte Ablage) durchgeführt werden. Weiterhin ist es möglich, einzelne Formate global aus der Ablage zu entfernen. Dabei wird die gesamte Ablagestruktur für dieses Format gelöscht und das Format für alle Versionen aus der Tabelle VERSIONSFORMATE entfernt.

## **6.3 Löschen von Dateien aus den Ablagen für Roh- und Layoutdokumente**

Prinzipiell bleiben die Dateien der einzelnen Bearbeitungszustände (Rohdokument, Layoutdokument) auch nach der Freigabe zur Veröffentlichung eines Dokuments erhalten. Werden diese Dateien nicht mehr benötigt, können sie vom Administrator gelöscht werden. Das Löschen solcher Dateien soll über die Angabe eines Datums durch einen Administrator erfolgen ("Lösche alle Dateien, die älter sind als TT.MM.JJ"). Das Löschen soll getrennt für Roh- und Layoutdokumente möglich sein. Durch das Löschen der Dateien geleerte Ordner werden bis einschließlich der Ebene Akte gelöscht. Beim Löschen ist zu prüfen, ob die Versionen der zu löschenden Dateien bereits zur Veröffentlichung freigegeben worden sind. Ist das nicht der Fall, werden sie nicht in diesem Rahmen gelöscht, sondern in der Roh- oder Layoutdokumentenliste (siehe Abschnitt [4.9.1\)](#page-73-0).

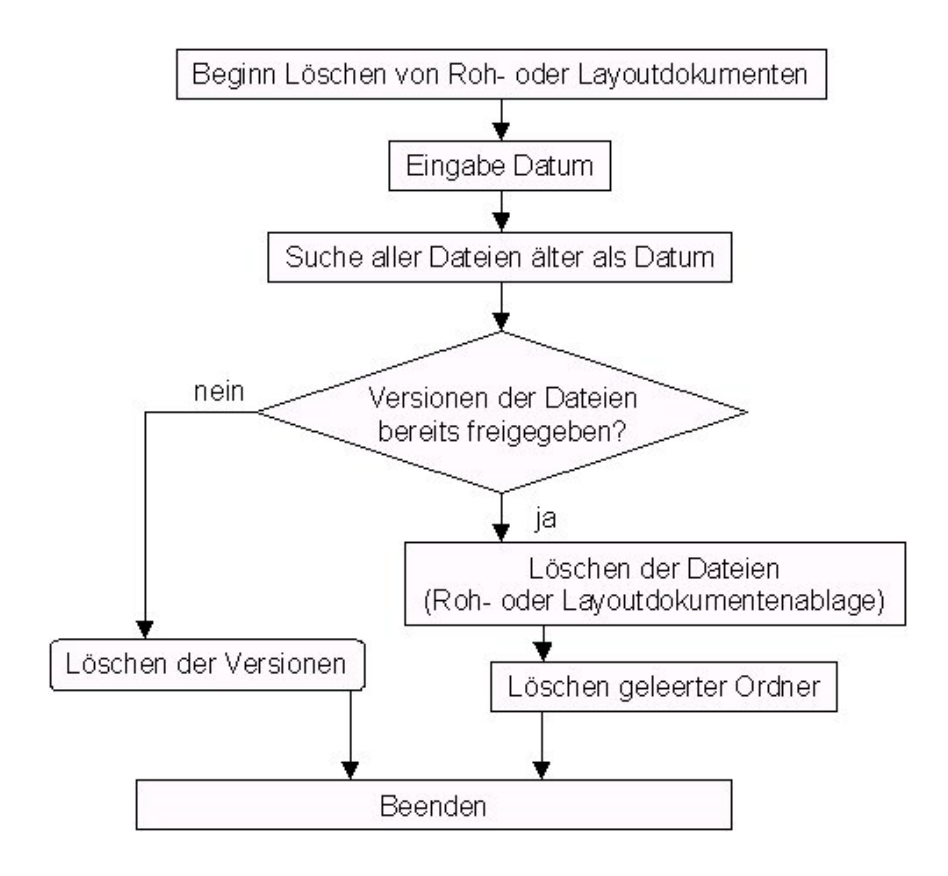

**Abbildung 21: Löschen von Roh- und Layoutdokumenten durch den Administrator**

#### **6.4 Pflege von Schlüssellisten**

Die Pflege der Schlüssellisten obliegt ebenfalls dem Administrator. Bei der Pflege können Werte neu aufgenommen, geändert oder gelöscht werden. Für jeden aufgenommenen Wert werden Plausibilitätskontrollen durchgeführt, soweit sie über bisherige Festlegungen möglich sind. Aufgrund dieser Kontrollen kann die Eingabe weiterer (zugehöriger) Werte oder die Änderung von Werten gefordert werden.

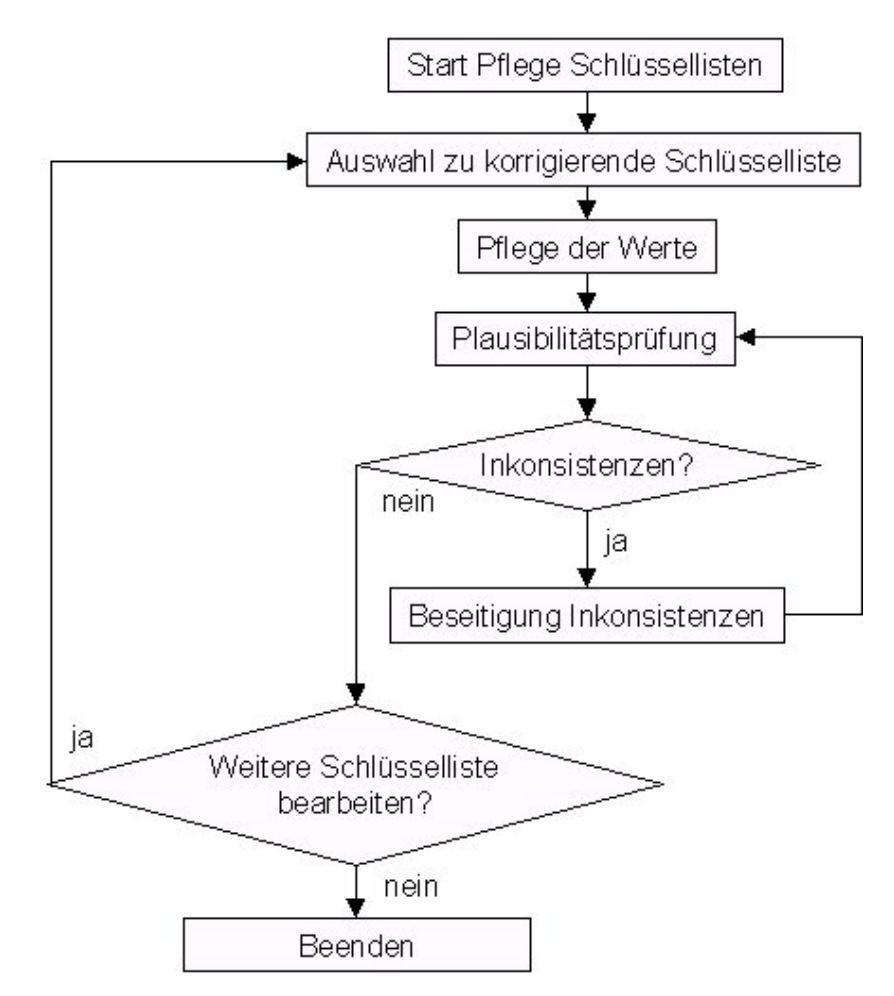

**Abbildung 22: Pflege von Schlüssellisten durch einen Administrator**

# **7 Zugriffsrechte auf die nicht öffentliche Ablage und Datenbank**

Künftig sollen mehrere Autoren gleichzeitig im ZFD arbeiten können. Dafür muss eine Struktur bereitgestellt werden, die die Dokumente und die Datenbank über das Intranet verfügbar macht und zugleich eine Prüfung der Zugriffsrechte vornimmt.

### **7.1 Die nicht öffentliche fachliche Ablagestruktur**

Um Dokumente von verschiedenen Rechnern aus bearbeiten zu können, wird die nicht öffentliche fachliche Ablagestruktur auf einem über das Netzwerk zugänglichen Verzeichnis abgelegt. Um zusätzlichen Verwaltungsaufwand zu vermeiden und den Autoren eine komfortable Arbeitsweise zu ermöglichen, wird der Zugriff über die systemeigenen Zugriffsberechtigungen (unter Windows NT auf Dateiebene) kontrolliert und eingeschränkt werden.

## **7.2 Die Datenbank**

Da parallel zu den Dokumenten auch auf die in der Datenbank gespeicherten Informationen zugegriffen wird, wird die von Access generierte Jet-Engine ebenfalls auf das Netzlaufwerk gelegt. Die Jet-Engine unterliegt dabei nicht den Lizenzbestimmungen von Microsoft. Hier erfolgt die generelle Zugriffsberechtigung der Bearbeiter auf die Datenbank über die Zugriffsrechte von WindowsNT, indem die Benutzer festgelegt werden, die auf das mdb-File der Datenbank Zugriff haben.

In der Datenbank selbst werden die einzelnen Rechte für jeden Bearbeiter festgelegt. Dabei wird von Aktionen ausgegangen. So dürfen einzelne Bearbeiter nur Scannen, andere dürfen Dokumente freigeben. Entsprechend dieser Rechte sind nur die entsprechenden Aktivitäten im System vom jeweiligen Bearbeiter ausführbar.